الجمهورية الجزائرية الديمقراطيـة الشعبيــة République algérienne démocratique et populaire وزارة التـعليــم العالـي و البحــث العلمــــي Ministère de l'enseignement supérieur et de la recherche scientifique المركز الجامعي لعين تموشنت Centre Universitaire Belhadj Bouchaib d'Ain-Temouchent Institut de Technologie Département de Génie Mécanique

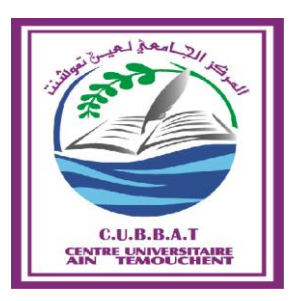

Projet de fin d'études Pour l'obtention du diplôme de Master en : Domaine : Technologie Filière : Génie Electrique Spécialité : Réseaux et Telecom Thème

*Conception et réalisation d'un système d'agriculture intelligent* 

## Présenté Par :

- 1) KAMBOUCHE Sofiane
- 2) ATTOU Ismail

## Devant les jurys composés de :

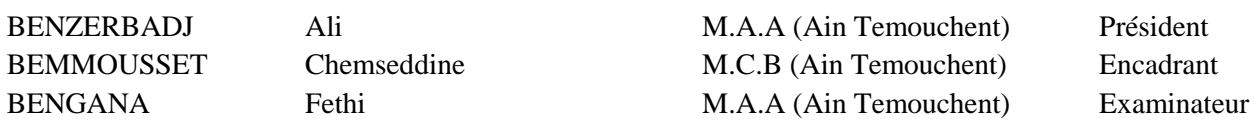

Année universitaire 2017/2018

## *Remerciement*

*Avant tout nous tenons à remercier Dieu qui nous a incité à Acquérir le savoir.*

*Au terme de ce travail, nous voudrons adresser nos vifs Remerciements à nos chers parents et nos chères femmes pour leurs sacrifices, aides, soutiens et encouragements durant notre cursus d'étude.*

*Nos remerciements, Notre reconnaissance à notre encadreur de mémoire, Monsieur BEMMOUSSAT Chemseddine pour l'encadrement exceptionnel, pour sa grande disponibilité, ses judicieux conseils, pour le climat de famille qu'il a créé autour de nous durant notre préparation de ce mémoire. Nous remercions aussi Monsieur MAZARI Abdelsammad et Mr WALID de nous avoir aidé, avec les documents et surtout le matériel arduino dont il nous a envoyé. Nos remerciements les plus vifs s'adressent aussi à Messieurs le président et les membres de jury d'avoir accepté d'examiner et*

*d'évaluer notre travail.*

*Nous remercions aussi tous les enseignants qui ont contribué à notre formation, et ainsi tous les gens de prés et de loin qui ont aidé à l'élaboration de ce sujet*

Dédicaces

*Je dédie ce modeste travail à mon très cher père, ma très cher mère qui m'ont soutenu dans mes études que dieu les protège et les garde pour nous* 

*A ma chère femme qui m'a beaucoup soutenu pendant mon cicle d'étude* 

*A mon adorable et cher fils « Riad » que Dieu le protège et le garde pour nous et pour toutes la famille KAMBOUCHE* 

*A mes chers frères « Abd El Wadoud » « Abd El Sammad » A ma petite sœur « Souad » A ma grand-mère « Hadja » et que dieu la gardera pour nous A mes oncles, mes tantes, mes cousins et mes cousines A toute la famille Kambouche – Kebdani - Attou -Chakkaf A mes amies: Redouane-Ismail-Mohamed-Amine- Abderahim-Karim-Abdelatif-Miloud-Said-*

*A toutes la promotion Master 2 RT 2018 A toutes les promotions lesquelles j'ai rencontré; A tous ceux qui m'aiment; et tous ceux que j'aime.*

 *Sofiane* 

Dédicaces

*Je dédie ce modeste travail à mon très cher père, ma très cher mère qui m'ont soutenu dans mes études que dieu les protège et les garde pour nous*

*A ma chère femme qui m'a beaucoup soutenu pendant mon cycle d'étude*

*A mon adorable et chèr fils « Rayane » que Dieu le protège et le garde pour nous et pour toutes la famille ATTOU*

*A mes chers frères « Yacine » et « Ilyes » et leurs femmes et « Abdelkader »* 

*A ma petite sœur « Amouna »*

*A mes chèr neveu« Mohamed » et « Meriem » et la futur « Youssra»* 

*A mes oncles, mes tantes, mes cousins et mes cousines*

*A toute la famille ATTOU –BOUHADDA- KAMBOUCHE* 

*A mes amies: Abderahim - Redouane - Sofiane -Mohamed - Amine- Karim-Abdelatif-Miloud-Said-Didou*

*A toutes la promotion Master 2 RT 2018 A toutes les promotions lesquelles j'ai rencontré ; A tous ceux qui m'aiment ; et tous ceux que j'aime.*

 *Ismail*

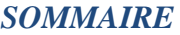

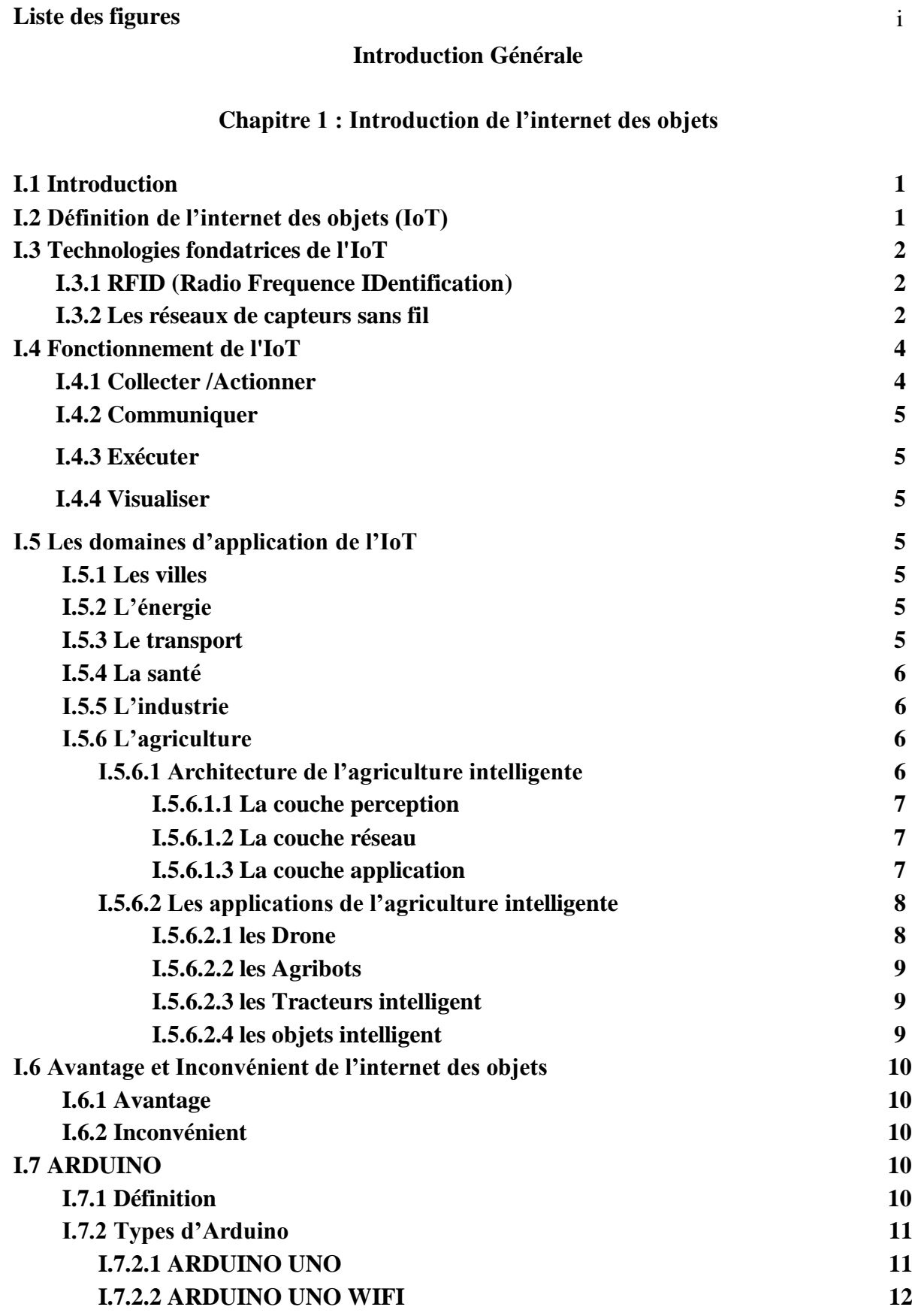

 *Conception et réalisation d'un système d'agriculture intelligent* 

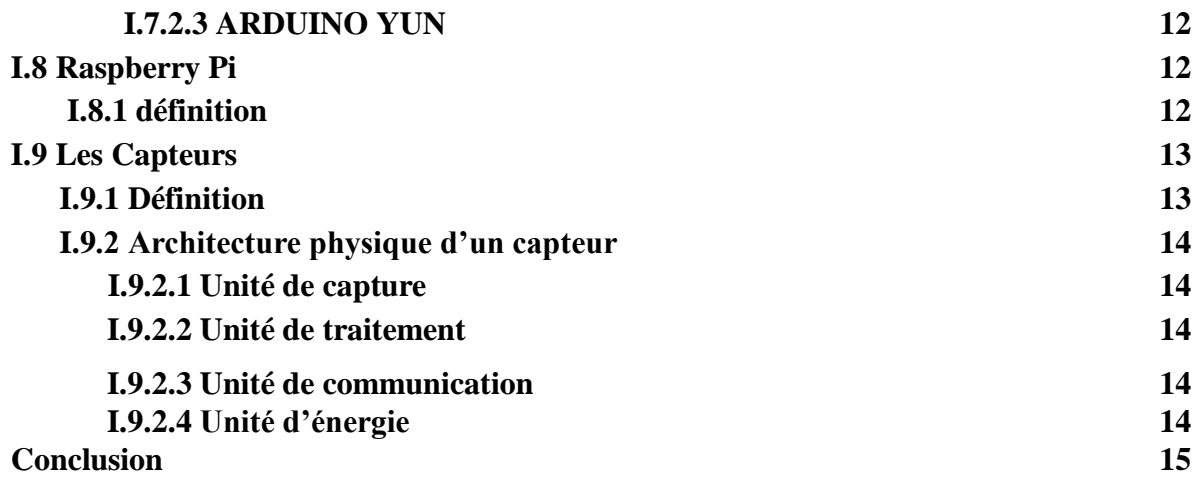

#### **Chapitre II : Conception et fonctionnement de système**

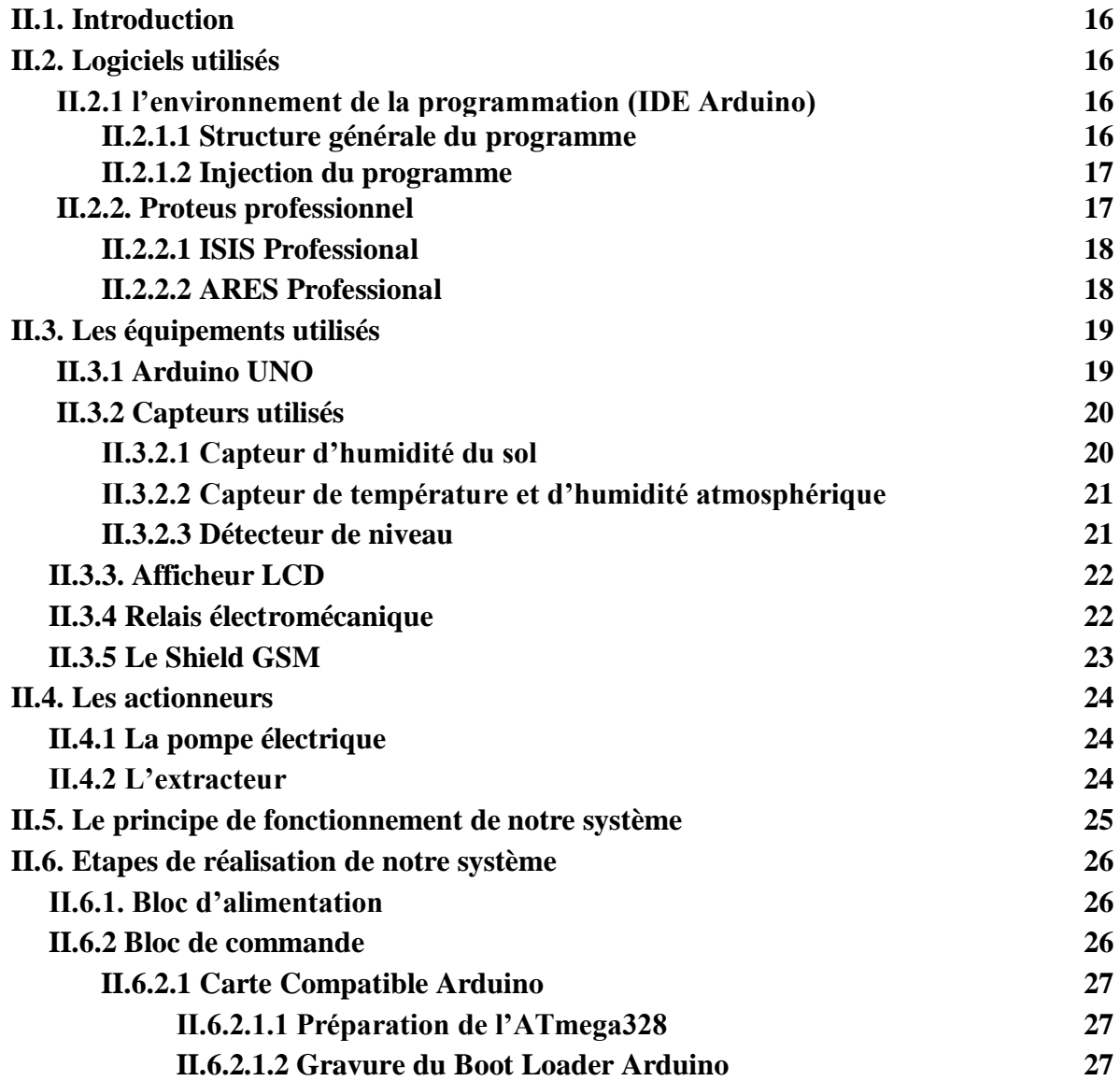

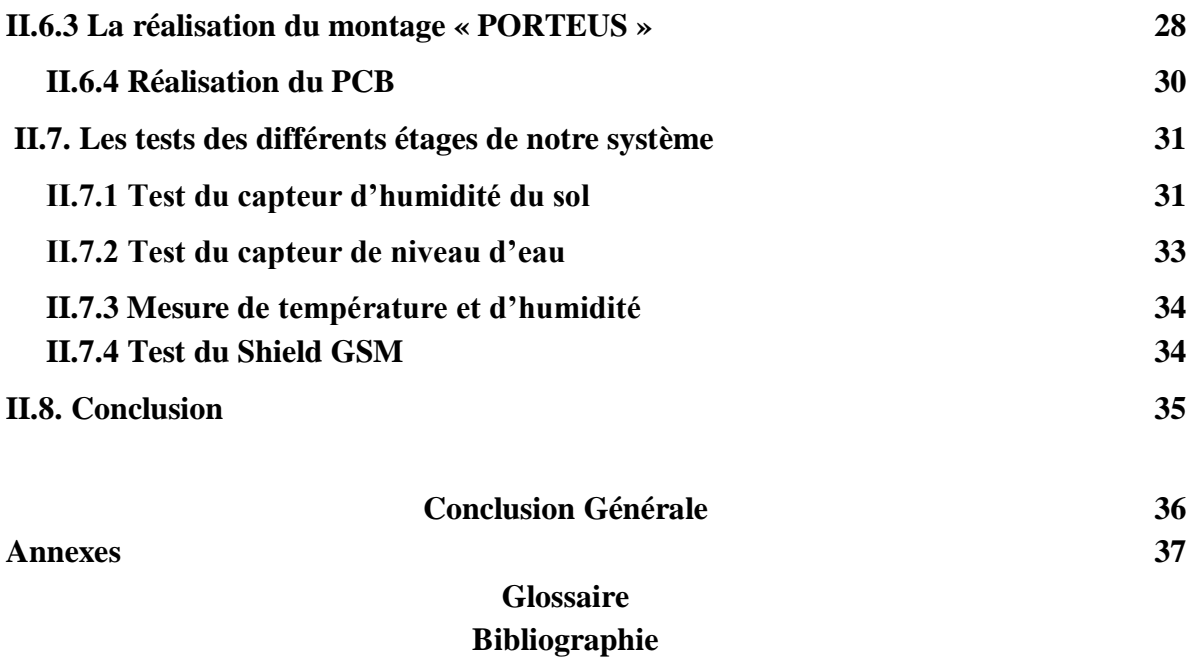

## *Liste des figures*

#### **CHAPITRE 1**

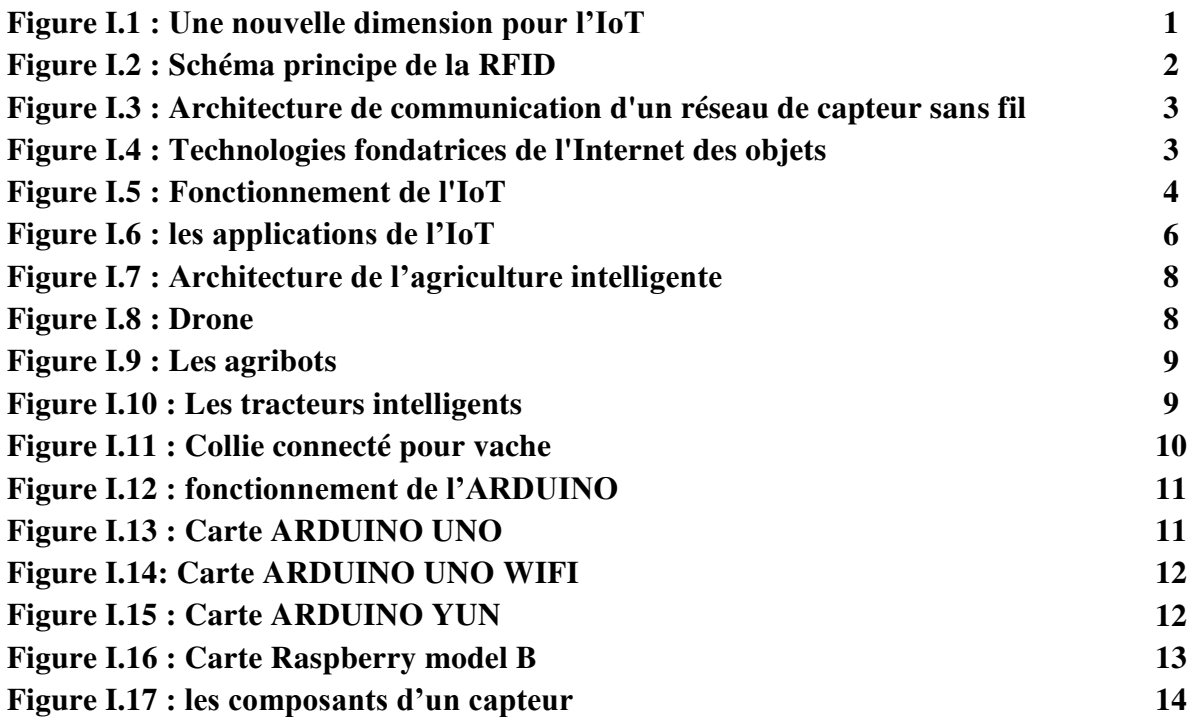

#### **CHAPITRE 2**

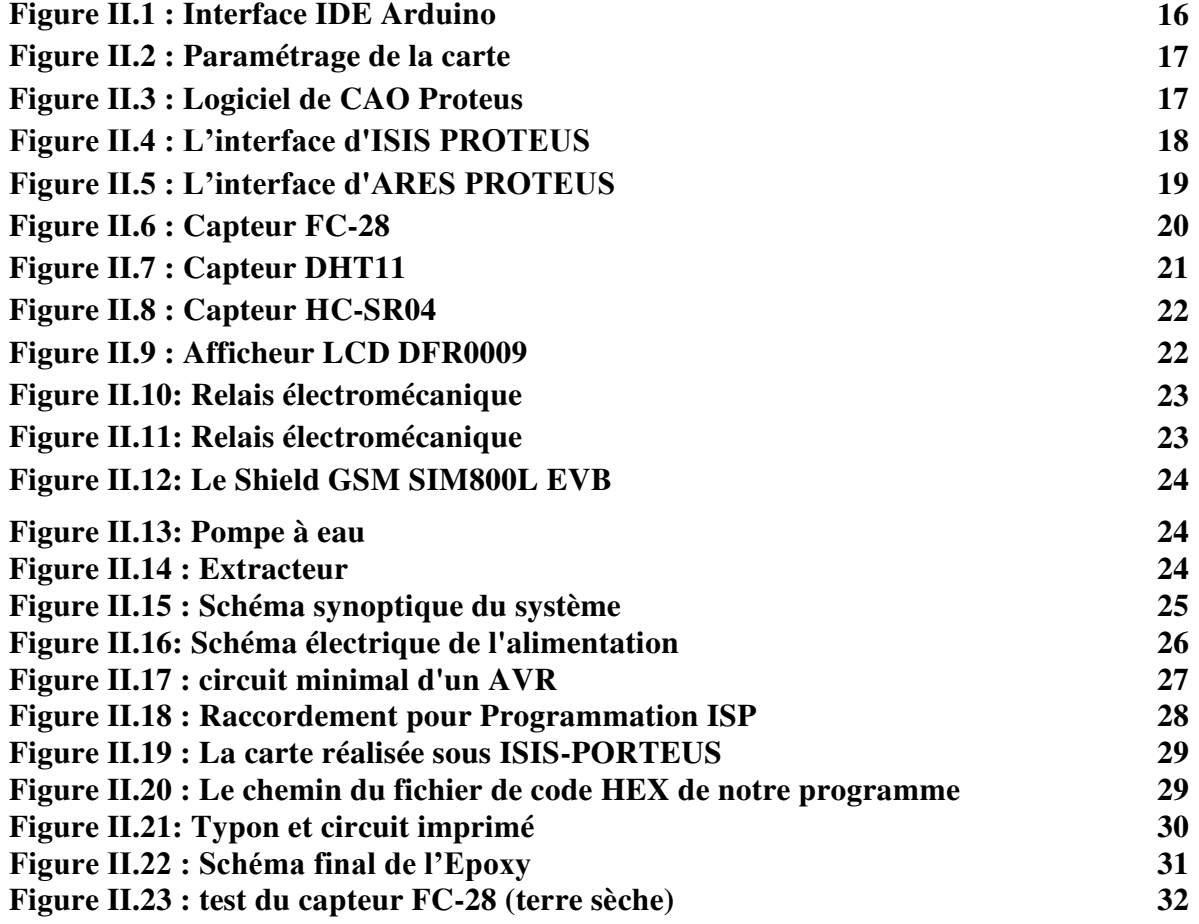

*Conception et réalisation d'un système d'agriculture intelligent* i

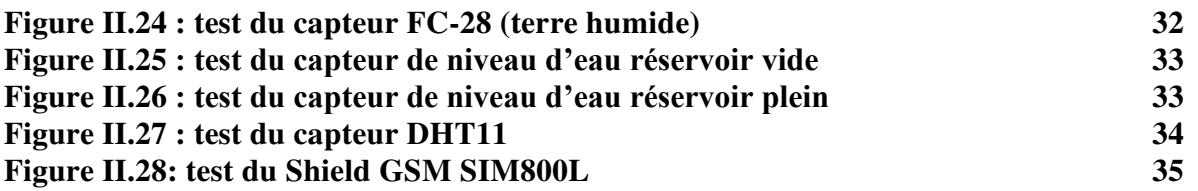

## **Introduction générale**

L'internet des objets a été introduit pour la fois par Kevin Ashton. Il désigne l'omniprésence autour de nous d'une variété d'objets qui, à travers des schémas d'adressage uniques, sont capables d'interagir les uns avec les autres et de coopérer avec leurs voisin pour atteindre des objectifs communs. Les objets intelligents, qui sont considérés comme la plateforme de base de l'IoT, sont les objets de la vie quotidienne (réfrigérateur, téléviseur….etc.).

Ces objets sont équipés de composants électronique tels que des supports de communication radio, des processeurs pour le traitement, des capteurs et/ou actionneurs etc. Cet ajout vise à les rendre capables d'être conscient du monde dans lequel ils se trouvent et de prendre son contrôle à un instant donné. Grace à ses potentialités et son aspect ubiquitaire, la montée en puissance de l'IoT peut s'observer dans plusieurs domaines des plus personnels aux plus industriels. Ceci a conduit à des bénéfices énormes, meilleur gestion d'énergie, traçabilité des produits, amélioration du suivi de la santé, simplification des tâches quotidiennes, etc.

Néanmoins, l'IoT n'est qu'en ses débuts, plusieurs progrès restent à faire en matière de standardisations, de routage et d'identification, d'optimisation de la consommation d'énergie et surtout de sécurité. En effet, l'omniprésence de l'internet des objets dans la vie quotidienne des individus impose l'établissement des solutions de sécurité robustes respectant l'hétérogénéité des objets et leurs capacités limitées. Cette forte intégrité engendre non seulement les menaces classiques d'attaque qui présente sur les données et les réseaux, mais aussi, l'apparition de nouvelles menaces qui touchent à l'intégrité des objets eux-mêmes, les infrastructures et processus ainsi que la vie privée des personnes.

Dans notre projet de fin d'études nous avons proposé un système de contrôle et d'irrigation intelligent. Le but principal de notre système est d'aider un simple agriculteur, avec un équipement très simple, facile à manipuler et en plus avec un prix imbattable. L'objectif est de contrôler intelligemment une zone agricole et d'apporter un suivi et un automatisme sans un effort conséquent. Notre solution fonctionne en deux modes : manuel et automatique.

Notre manuscrit est organisé en deux chapitres

.

- Le premier chapitre sera consacré à des généralités sur l'internet des objets.
- Le deuxième chapitre est dédié la conception et le fonctionnement de notre système.

## **I.1. Introduction**

Dans ce chapitre, nous présenterons en premier lieu des généralités sur l'internet des objets (IoT) d'une manière générale, nous citerons ses domaines d'applications (les villes, l'énergie, le transport, la santé, l'industrie et l'agriculture), ainsi ses principaux acteurs tels que les capteurs et les actionneurs avec les différentes caractéristiques.

## **I.2. Définition de l'internet des objets (IoT)**

Le CERP-IoT « Cluster des projets européens de recherche sur l'Internet des objets » définit l'Internet des objets comme : « une infrastructure dynamique d'un réseau global. Ce réseau global a des capacités d'auto-configuration basée sur des standards et des protocoles de communication interopérables. Dans ce réseau, les objets physiques et virtuels ont des identités, des attributs physiques, des personnalités virtuelles et des interfaces intelligentes, et ils sont intégrés au réseau d'une façon transparente». Cette vision de l'Internet des objets introduira une nouvelle dimension aux technologies de l'information et de la communication : en plus des deux dimensions temporelle et spatiale qui permettent aux personnes de se connecter de n'importe où à n'importe quel moment, nous aurons une nouvelle dimension « objet » qui leur permettra de se connecter à n'importe quel objet. [1]

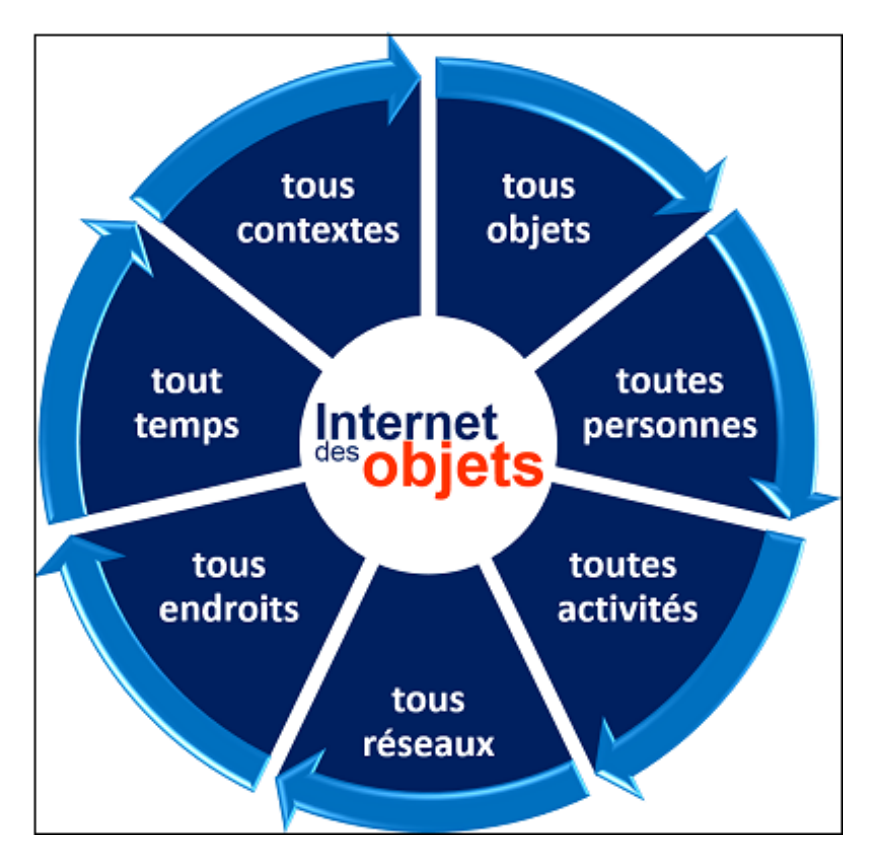

*Figure I.1 : Une nouvelle dimension pour l'IoT*

## **I.3. Technologies fondatrices de l'IoT**

L'IOT permet l'interconnexion des différents objets intelligents via l'Internet. Ainsi, pour son fonctionnement, plusieurs systèmes technologiques sont nécessaires. L'IOT désigne diverses solution techniques (RFID, TCP/IP, technologies mobiles, etc.) qui permettent d'identifier des objets, capter , stocker, traiter, et transférer des données dans les environnement physiques, mais aussi entre des contextes physiques et des univers virtuels.

En effet, bien qu'il existe plusieurs technologies utilisées dans le fonctionnement de l'IOT, nous mettons l'accent seulement sur quelques-unes qui sont, selon Han et Zhongshan, les technologies clés de l'IOT. Ces technologies sont les suivantes : RFID, WSN (RCSF) et elles sont définies ci-dessous. [2]

#### **I.3.1 RFID (Radio Frequence IDentification)**

C'est une technologie sans fil qui est utilisée pour l'identification des objets, elle englobe toutes les technologies qui utilisent des ondes radio pour identifier automatiquement des objets ou des personnes. C'est une technologie qui permet de mémoriser et de récupérer des informations à distance grâce à une étiquette qui émet des ondes radio. Il s'agit d'une méthode utilisée pour transférer les données des étiquettes à des objets, ou pour identifier ces objets à distance. L'étiquette contient des informations stockées électroniquement être lues à distance

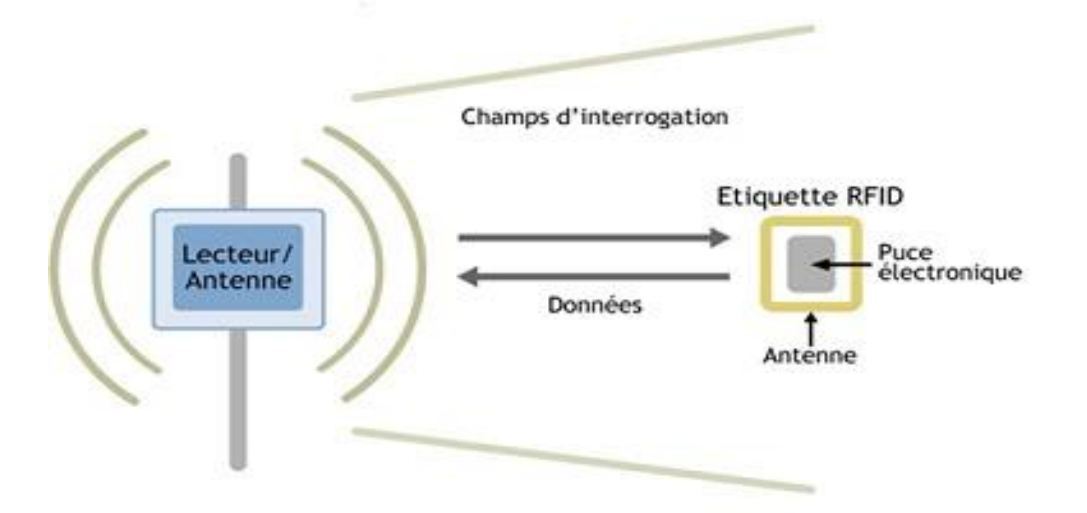

*Figure I.2 : Schéma principe de la RFID*

#### **I.3.2. Les réseaux de capteurs sans fil**

C'est un ensemble de nœuds qui communique sans fil et qui sont organiser en un réseau coopératif. Chaque nœud possède une capacité de traitement et peut contenir différent type de mémoire, un émetteur-récepteur RF et une source d'alimentation. Il peut aussi tenir compte des divers capteurs et actionneurs. Constitue un réseau de capteurs sans fil qui peut être une technologie nécessaire au Fonctionnement de l'IoT.

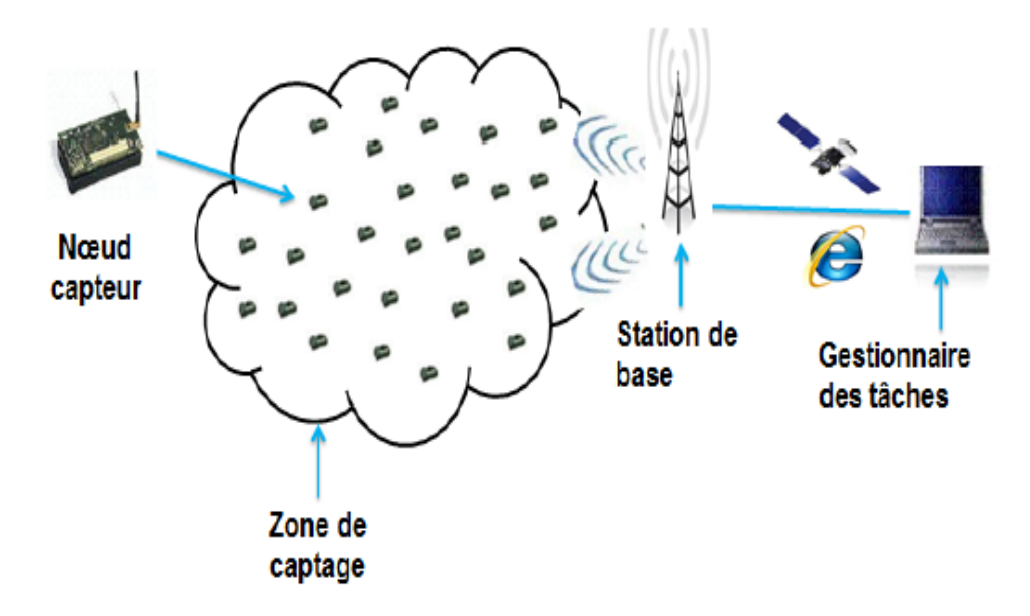

*Figure I.3 : Architecture de communication d'un réseau de capteur sans fil.*

En plus de ces deux technologies principales (RFID et RCSF), on trouve également d'autres technologies qui contribuent à la concrétisation du principe de l'Internet des objets. On parle alors des systèmes embarqués et la nanotechnologie (rétrécissement et incorporation des capteurs et autres dispositifs miniatures dans les objets à faire connecter à Internet), comme montré dans la figure suivante.

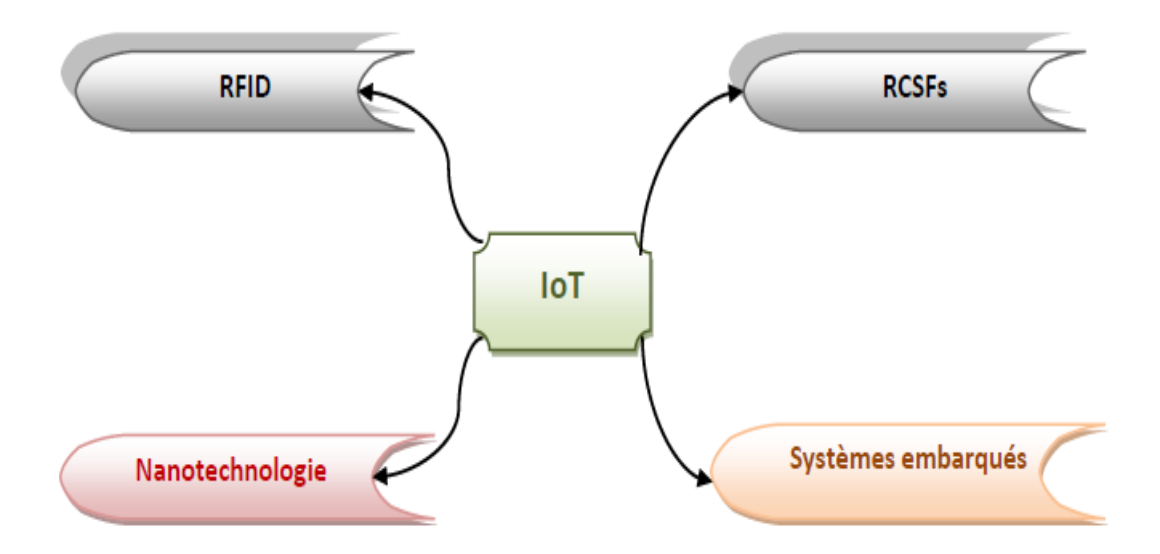

*Figure I.4 : Technologies fondatrices de l'Internet des objets*.

## **I.4. Fonctionnement de l'IoT**

Les objets connectés se multiplient et se diversement tant sur le marché grand public que professionnel. Ceci a engendre un nouveau besoin : celui de créer des interactions entre ces objets, au-delà de leurs constructeurs ou secteurs d'activités, an d'apporter de nouveaux services et casser ainsi les silos. Automatiser certaines tâches de la vie quotidienne ou professionnelle deviendra ainsi possible. Les plateformes IoT ont vocation à connecter ces objets hétérogènes et les faire communiquer entre eux.

Comme introduit au début, l'écosystème IoT est assez complexe, car il intègre plusieurs technologies et domaines de compétences. Un système IoT englobe, généralement, à la fois du hardware, des protocoles de communication, du software, du cloud et du mobile. Ainsi, un projet IoT nécessite d'avoir une équipe pluridisciplinaire.

On peut décomposer un système IoT en 4 fonctionnalités distinctes comme la montre la figure ci-dessous : [3]

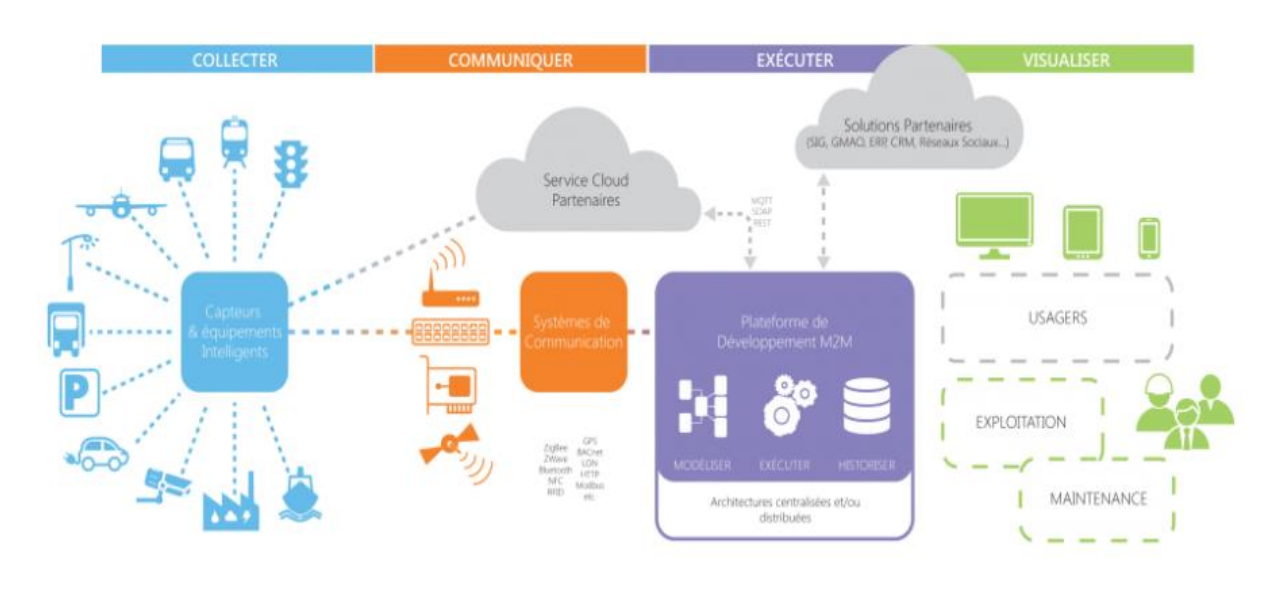

*Figure I.5 : Fonctionnement de l'IoT*

#### **I.4.1. Collecter /Actionner**

A cette étape, on est au niveau de l'objet connecte. On parle de capteurs qui permettent de faire des mesures de l'environnement physique (ex : température, humidité, bruit) et des actionneurs qui peuvent agir sur l'environnement (ex : des moteurs pour fermer ou ouvrir une porte). Certains objets peuvent être dotés de capacités électroniques, informatiques et réseaux qui leur permettent de se connecter directement au réseau Internet. Mais généralement, ayant des contraintes matérielles et logicielles (autonomie limité, capacité de traitement limité, pas de stock réseau, etc), les objets implémentent des protocoles de communication a basse énergie / bas débit et communiquent avec le réseau internet à travers une passerelle (Gateway)

#### **I.4.2. Communiquer**

C'est l'étape qui permet l'envoi des données depuis le réseau local vers le cloud. On parle essentiellement des protocoles pour transporter la donnée et on peut en distinguer deux modèles : Le modèle Publish / Subscribe avec des protocoles de type MQTT et le modèle REST avec des protocoles comme HTTP ou encore CoAP.

#### **I.4.3. Exécuter**

C'est l'étape de stockage et de traitement de la donnée. A cette étape on parle souvent de " Plate-forme IoT " qui est souvent une solution cloud capable de connecter plusieurs objets connectés, stocker leurs données, les traiter, les analyser et les exposer à travers différentes applications. Les plateformes IoT permettent aussi de faire communiquer d'objets hétérogènes. Ces plateformes se multiplient de nos jours (Amazon, Google, Microsoft, etc.) et on parle même de " guerre des plateformes IoT".

#### **I.4.4 Visualiser**

C'est l'étape qui permet d'exposer les services des objets connectés à travers différentes applications dédiées. Un utilisateur, à travers une application mobile, peut par exemple communiquer avec ses objets en consultant leurs données ou en envoyant des actions vers ses objets.

## **I.5. Les domaines d'application de l'IoT**

L'IoT couvrira un large éventail d'applications et touchera quasiment à tous les domaines que nous affrontons au quotidien. Ceci permettra l'émergence d'espaces intelligents autour d'une informatique omniprésente. Parmi ces espaces intelligents, on peut citer :

#### **I.5.1. Les villes**

L'IoT permettra une meilleure gestion des réseaux divers qui alimentent nos villes (eaux, électricité, gaz, etc.) en permettant un contrôle continu en temps réel et précis. Des capteurs peuvent être utilisés pour améliorer la gestion des parkings et du trafic urbain et diminuer les embouteillages et les émissions en CO2.

#### **I.5.2. L'énergie**

La gestion des grilles électriques se verra améliorée grâce à la télémétrie, permettant une gestion en temps réel de l'infrastructure de distribution de l'énergie. Cette interconnexion à large échelle facilitera la maintenance et le contrôle de la consommation et la détection des fraudes.

#### **I.5.3. Le transport**

Dans ce domaine l'IoT appuiera les efforts actuels autour des véhicules intelligents au service de la sécurité routière et l'aide à la conduite. Cela portera sur la communication inter-véhicule et entre véhicules et infrastructure routière. L'IdO constituera ainsi un prolongement naturel des « systèmes de transport intelligents » et leurs apports en termes de sécurité routière, confort, efficacité de la gestion du trafic et économie du temps et de l'énergie.

#### **I.5.4. La santé**

Dans le domaine de la santé, l'IdO permettra le déploiement de réseaux personnels pour le contrôle et le suivi des signes cliniques, notamment pour des personnes âgées. Ceci permettra ainsi de faciliter la télésurveillance des patients à domiciles, et apporter des solutions pour l'autonomie des personnes à mobilité réduite.

#### **I.5.5. L'industrie**

Dans l'industrie l'IoT permettra un suivi total des produits, de la chaîne de production, jusqu'à la chaîne logistique et de distribution en supervisant les conditions d'approvisionnement. Cette traçabilité de bout en bout facilitera la lutte contre la contrefaçon, la fraude et les crimes économiques transfrontaliers.

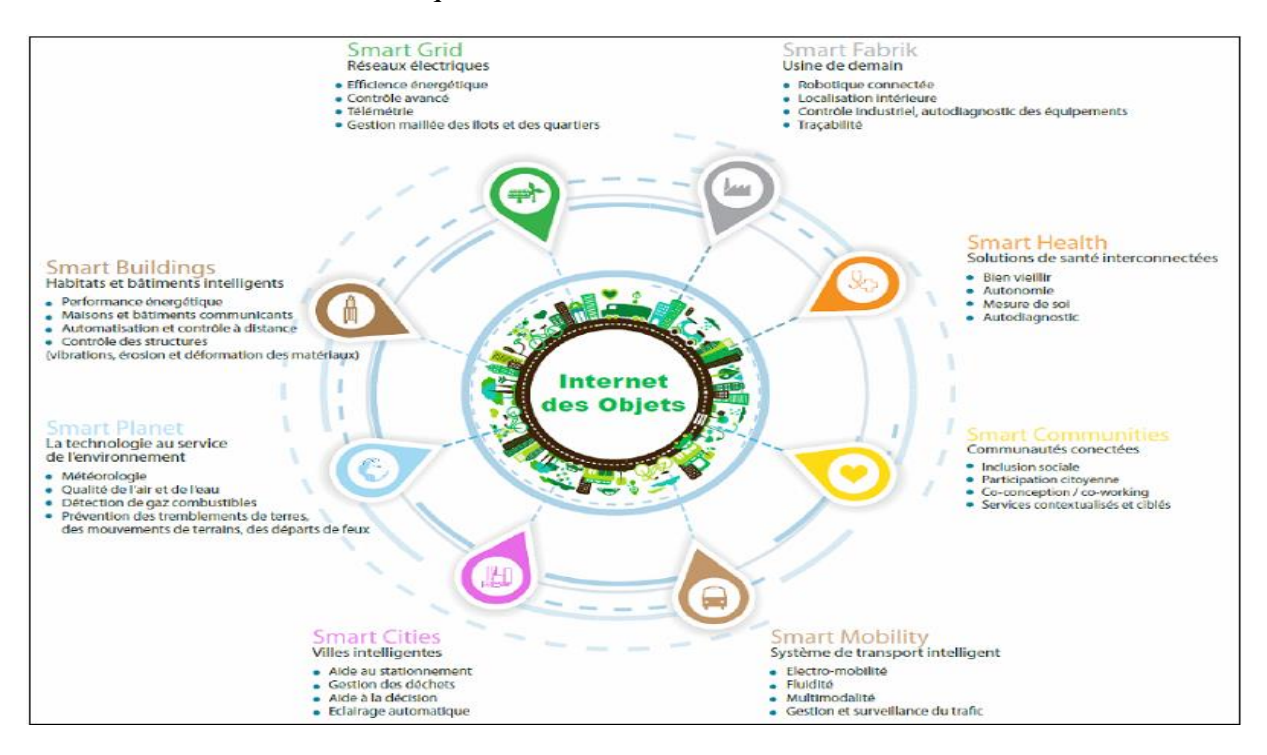

*Figure I.6 : les applications de l'IoT*

#### **I.5.6. L'agriculture**

Dans ce domaine, des réseaux de capteurs interconnectés à l'IoT peuvent être utilisés pour la supervision de l'environnement des cultures. Ceci permettra une meilleure aide à la décision en agriculture, notamment pour optimiser l'eau d'irrigation, l'usage des intrants, et la planification de travaux agricoles. Ces réseaux peuvent être aussi utilisés pour lutter contre la pollution de l'air, du sol et des eaux et améliorer la qualité de l'environnement en général.

#### **I.5.6.1. Architecture de l'agriculture intelligente**

De point de vue architectural, on peut dire que l'agriculture intelligente est organisée en trois couches principales : la couche de perception de donnée, la couche réseau et troisièmement la couche application. La figure ci-dessous illustre telle organisation.

#### **I.5.6.1.1. La couche perception**

La couche perception, au niveau bas dans la hiérarchie, est responsable de la capture de données, ainsi que leur identification dans leur environnement. Cette couche comprend ainsi le matériel nécessaire pour parvenir à la collection de données contextuelles des objets connectés, à savoir les capteurs, les étiquettes RFID, cameras, GPS (Global Positioning System), etc.

#### **I.5.6.1.2. La couche réseau**

Cette couche se charge de la transmission fiable des données générées dans la couche perception ainsi que l'assurance de la connectivité inter-objets connectés et entre objets intelligents et les autres hôtes de l'Internet. D'autre part, il est prévu que les données issues de la couche perception soient énormes car le nombre d'objets connectés à Internet ne cesse d'augmenter à grands pas. De ce fait, il s'est avéré nécessaire de mettre en place des mécanismes et des équipements de stockage et de traitement massif de ces données sur Internet, a faible coût. Cela est bel et bien garanti par les services cloud qui assurent une gestion élastique des ressources de mémorisation et de traitement sur les géants centres de données résidant sur Internet et qui sont en mesure d'absorber efficacement la charge de données générée du côté de l'Internet des objets. A ce stade, il est important de noter que le cloud utilise un concept récent dénommé SDN (Software Defined Networking) qui vise une méthode de gestion abstraite basée sur le découplage des fonctionnalités décisionnelles et opérationnelles des équipements réseau, en vue de pouvoir déployer les tâches de contrôle sur des plateformes beaucoup plus performantes que les commutateurs classiques. Cela va réduire davantage la latence réseau et rendre possible l'automatisation de la gestion du large ensemble de serveurs sur le cloud et leur auto-configuration.

#### **I.5.6.1.3 La couche application**

La couche application définit les profiles des services intelligents et les mécanismes de gestion de données de différents types, provenant de différentes sources (différents types d'objets). L'architecture peut être étendue à une quatrième couche dite la couche middleware entre la couche application et les deux autres couches. Cette couche sert pour une interface entre la couche matérielle et les applications. Elle comprend des fonctionnalités assez compliquées permettant la gestion des dispositifs, et traite aussi l'agrégation, l'analyse et le filtrage de données et le contrôle d'accès aux services. La couche middleware permet également la dissimulation de la complexité des mécanismes de fonctionnement du réseau et rend plus facile le développement des applications par les concepteurs.

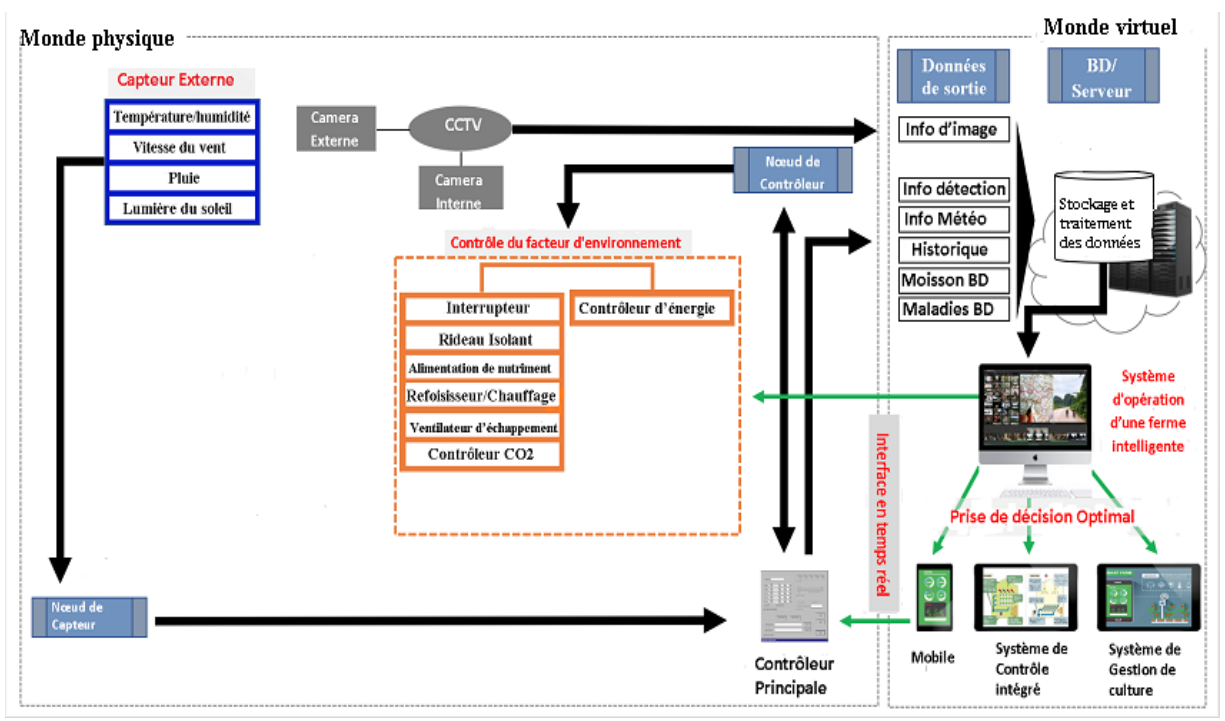

*Figure I.7 : Architecture de l'agriculture intelligente*

#### **I.5.6.2. Les applications de l'agriculture intelligente**

La transformation numérique du secteur agricole rassemble l'utilisation de plusieurs technologies qui s'articulent autour de trois couches précédemment cités.

#### **I.5.6.2.1. Les Drones**

Les drones sont utilisés pour collecter des données. Ils observent l'état des cultures afin de cartographier les variations en matière de, notamment, mauvaises herbes, rendements et état des sols.

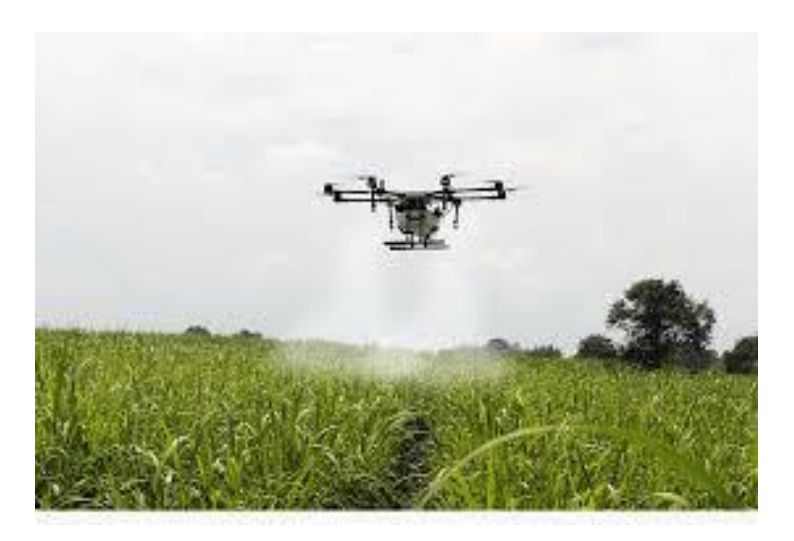

*Figure I.8 : Drone* 

#### **I.5.6.2.2. Les Agribots**

Les agribots sont des petits robots conçus pour accomplir certaines tâches dans le domaine de l'agriculture. Leurs utilisations sont nombreuses : injection d'engrais, arrosage des cultures, désherbage au laser, pulvérisation, traite des vaches, nettoyage d'une étable, récolte de légumes, etc.

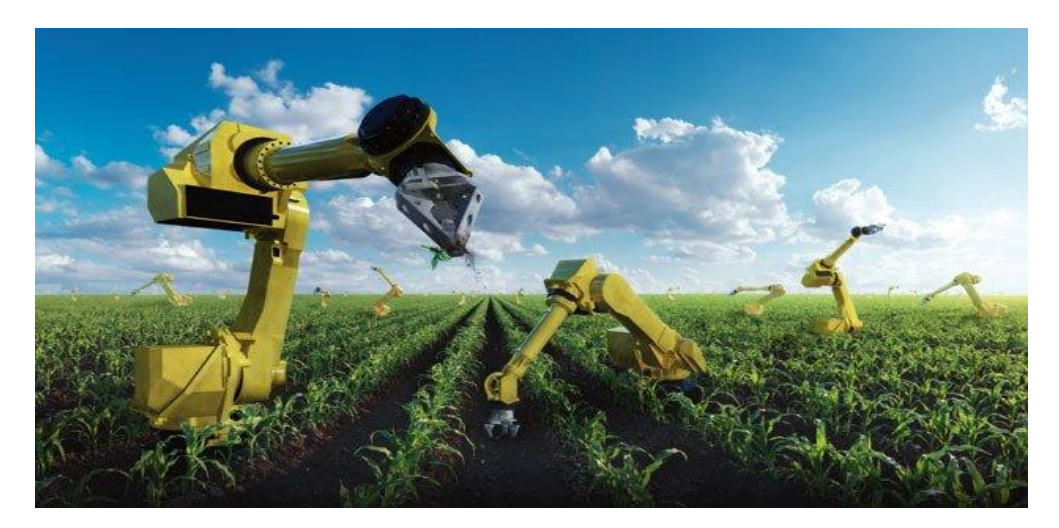

#### *Figure I.9 : Les agribots*

#### **I.5.6.2.3. les tracteurs intelligents**

Les tracteurs intelligents sont utilisés pour maximiser les rendements sur des tâches de grande échelle. Des tracteurs connectés peuvent, par exemple, intégrer directement des informations cartographiques pour un apport d'engrais sur mesure automatique. Leur équipement GPS permet d'optimiser les chemins au travers des cultures.

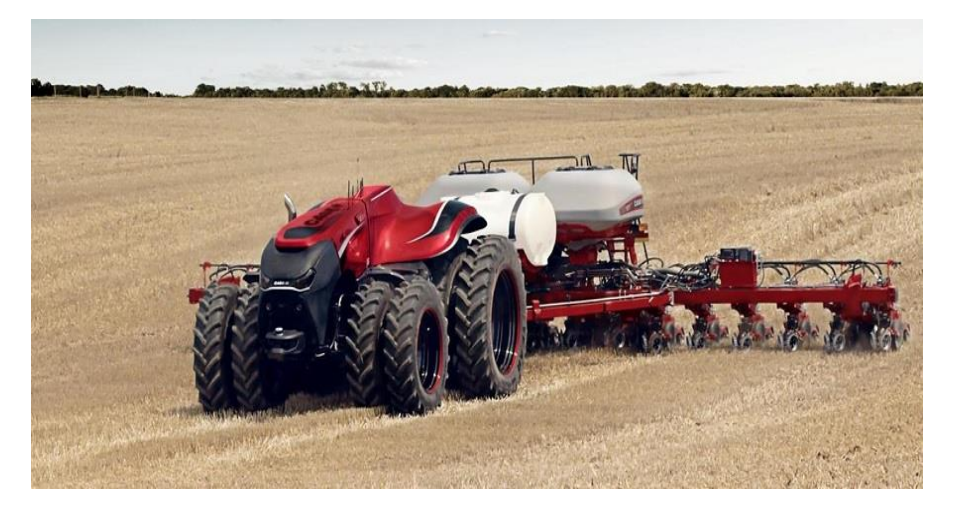

*Figure I.10 : Les tracteurs intelligents*

#### **I.5.6.2.4. Les objets connectés (les capteurs)**

La pose de capteurs sur les animaux peut aider les agriculteurs à gérer efficacement leur troupeau à distance par l'envoi en temps réel d'informations comme leur localisation, leur santé ou encore un vêlage qui approche. Les capteurs peuvent aussi être utilisés sur les

cultures ou embarqués sur des tracteurs pour mesurer des paramètres tels que la température, les minéraux, le taux d'humidité, etc. et adapter de manière automatique par exemple l'arrosage et l'épandage.

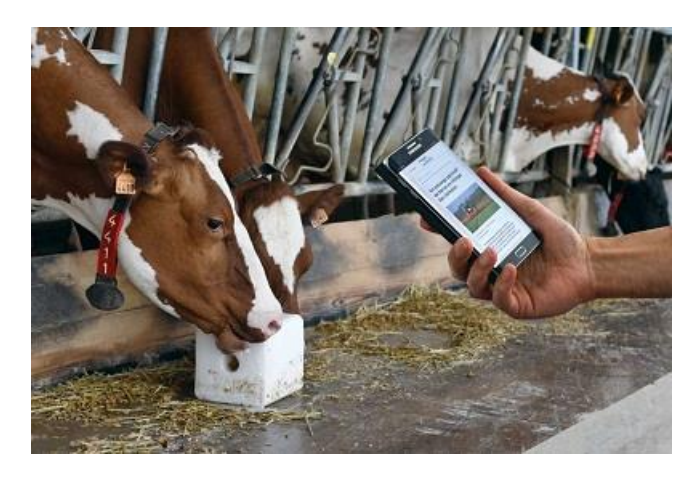

*Figure I.11: Collie connecté pour vache* 

## **I.6. Les Avantages et les inconvénients de l'internet des objets**

#### **I.6.1. Avantages**

L'IoT est une infrastructure nouvelle qui va intégrer les objets connectés, permettre l'apparition d'un réseau ubiquitaire et nous donner un avantage quotidien. Elle peut être considéré comme un concept ayant des répercussions sur les technologies et la société dans divers secteurs : des secteurs privés, étatique et industrielle4.0. Elle permettra de rendre l'environnement connecté et pouvoir communiquer avec lui, à l'avenir nous serons informés de l'état du sol, de l'humidité et de la quantité de lumière reçue, ce simple cas, permet de nous donner un aperçu global sur son potentiel et sur ces avantages. [4]

#### **I.6.2. Inconvénients**

L'IoT gère nos données personnelles, en effet, les objets connectés produisent de grandes quantités d'information et le traitement de cette masse de données implique de nouvelle préoccupation notamment autour de la confidentialité et de la sécurité.

## **I.7. ARDUINO**

#### **I.7.1 Définition**

Arduino est un ensemble d'outils matériel et logiciel pour le prototypage électronique et l'apprentissage de la programmation des microcontrôleurs c'est une plate-forme de prototypage d'objets interactifs à usage créatif constituée d'une carte électronique et d'un environnement de programmation. Sans tout connaître ni tout comprendre de l'électronique, cet environnement matériel et logiciel permet à l'utilisateur de formuler ses projets par l'expérimentation directe avec l'aide de nombreuses ressources disponibles en ligne. C'est un Pont tendu entre le monde réel et le monde numérique, Arduino permet d'étendre les capacités de relations homme/machine ou environnement/machine.

Arduino est un projet en source ouverte : la communauté importante d'utilisateurs et de concepteurs permet à chacun de trouver les réponses à ses questions.

Le système Arduino, nous donne la possibilité d'allier les performances de la programmation à celles de l'électronique. Plus précisément, il permet de programmer des systèmes électroniques. Le gros avantage de l'électronique programmée c'est qu'elle simplifie grandement les schémas électroniques et par conséquent, le coût de la réalisation, mais aussi la charge de travail à la conception d'une carte électronique. [5]

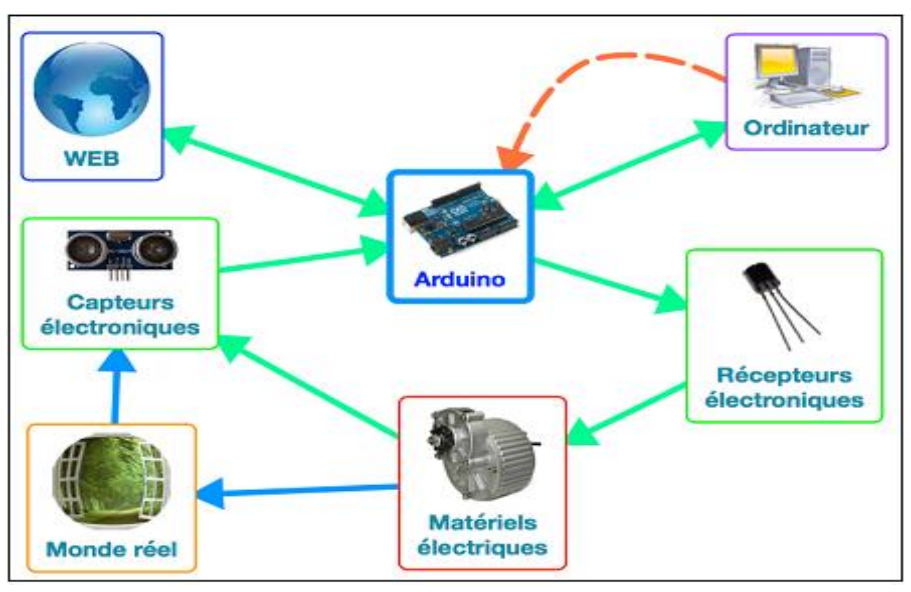

*Figure I.12 : fonctionnement de l'ARDUINO* 

#### **I.7.2. Types d'Arduino**

#### **I.7.2.1 ARDUINO UNO**

La carte ARDUINO UNO est basée sur un ATMega328 cadencé à 16 MHz. C'est la plus récente et la plus économique carte à microcontrôleur d'ARDUINO. Des connecteurs situés sur les bords extérieurs du circuit imprimé permettent d'insérer une série des modules complémentaires.

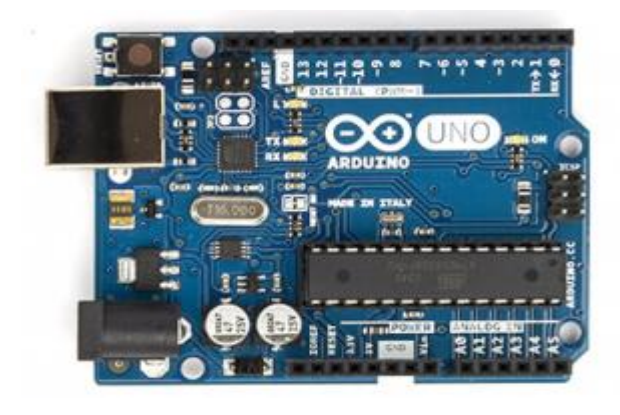

*Figure I.13 : Carte ARDUINO UNO*

#### **I.7.2.2 ARDUINO UNO WIFI**

La carte Arduino UNO WIFI est basée sur un ATMega328P (comme l'UNO) et sur un module WIFI ESP8266. Le microcontrôleur WIFI permettra l'Arduino de disposer d'une connectivité Internet.

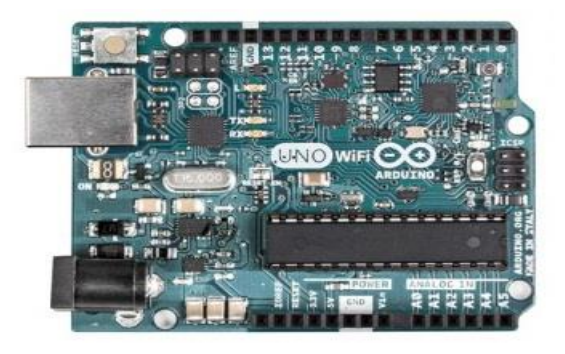

*Figure I.14 : Carte ARDUINO UNO WIFI*

#### **I.7.2.3 ARDUINO YUN**

La carte Arduino Yun est la première carte Arduino avec wifi intégré qui combine à la fois la puissance de linux avec la facilité d'utilisation d'Arduino. En plus du processeur 32U4, le Yun dispose d'un processeur additionnel, un Atheros AR9331, sur lequel tourne la distribution Linux pour systèmes embarqués appelée Linio basée sur OpenWrt wireless stack. Une installation complète de Python 2.7 est également incluse. [6]

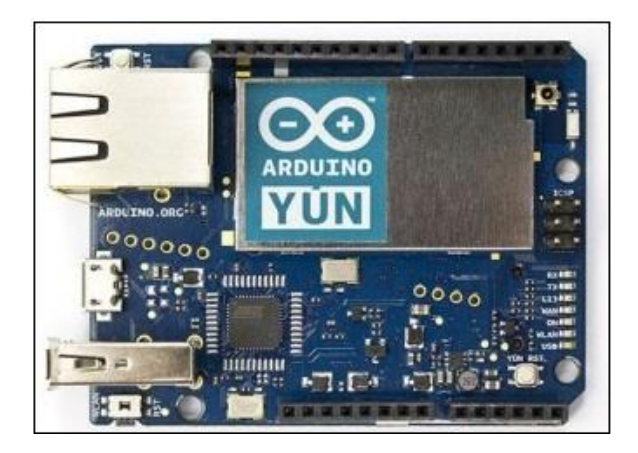

*Figure I.15 : Carte ARDUINO YUN*

## **I.8. Raspberry Pi**

#### **I.8.1. définition**

Le Raspberry Pi est un nano-ordinateur disposant un processeur d'architecture ARM, destiné à l'apprentissage de programmation, il a la forme d'une petite carte électronique, développé par un célèbre créateur de jeux vidéo David Braben. La particularité du Raspberry Pi par rapport à ses concurrents spécialement l'Arduino, on peut installer dessus carrément un système d'exploitation, généralement la distribution Rasbian (à base de Debian) Linux. [7] Il exit plusieurs modèles de Raspberry Pi :

- **-** Modèle A
- **-** Modèle B
- **-** Modèle B+
- **-** Modèle Pi 2 (Compatible windows 10 IoT)
- **-** Modèle Pi 3 (Compatible windows 10 IoT)

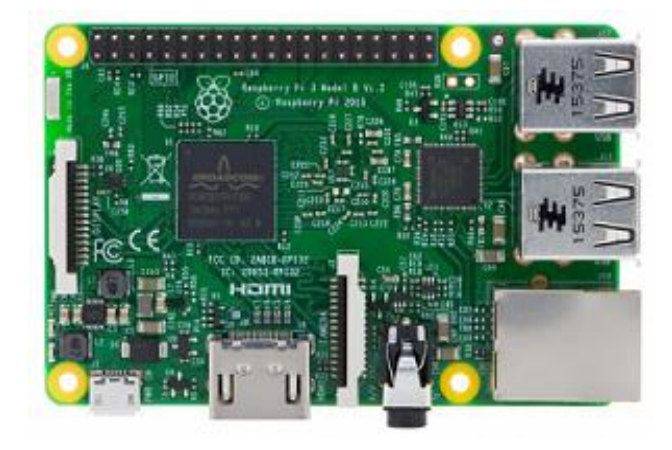

*Figure I.16 : Carte Raspberry model B*

| Les cartes<br>caractéristiques   | UNO R3           | <b>YUN</b>       | <b>RASPBERRY</b>       |
|----------------------------------|------------------|------------------|------------------------|
| Microcontrôleur                  | ATmega328P       | ATmega32u4       | <b>BCM2835</b>         |
| <b>Cadencement Horloge</b>       | 16Mhz            | 16Mhz            | 700Mhz                 |
| Tension d'entrée                 | $7 - 12V$        | 5V               | 5V                     |
| <b>Tension de fonctionnement</b> | 5V               | 5V               | 3,3V                   |
| <b>Entrée/sortie Numérique</b>   | 14/6             | 20/7             | 40 GPIO, tous digitaux |
| Entrée/sortie (PWM) Analogique   | 6/0              | 12/0             |                        |
| <b>Mémoire vive (Flash)</b>      | 32K <sub>o</sub> | 32K <sub>o</sub> | Sur carte SD           |
| <b>Mémoire vive (SRAM)</b>       | 2K <sub>o</sub>  | 2K <sub>o</sub>  | 512Mo Sdram            |
| Mémoire mort (EEPROM)            | 1 <sub>Ko</sub>  | 1Ko              |                        |
| <b>Interface USB</b>             | USB-B male       | Micro-USB        | Micro-USB              |
| Sortie vidéo                     | <b>NON</b>       | <b>NON</b>       | Composite et HDMI      |
| <b>Carte SD</b>                  | <b>NON</b>       | <b>OUI</b>       | <b>OUI</b>             |
| <b>Ethernet</b>                  | <b>NON</b>       | <b>OUI</b>       | <b>OUI</b>             |
| WIFI                             | <b>OUI</b>       | <b>OUI</b>       | <b>OUI</b>             |
| <b>Dimension</b>                 | $68x53$ mm       | $68x53$ mm       | 85 x53 mm              |

*Tableau II.1 : Tableau comparatif des différentes cartes Arduino et Raspberry*

## **I.9. Les Capteurs**

#### **I.9.1. Définition**

Les capteurs sont des objets électroniques de taille extrêmement réduite avec des ressources très limitées, autonomes, capable de traiter des informations et de les transmettre, via les ondes radio, à une autre entité (capteurs, unité de traitements...) sur une distance limitée à quelques mètres. [8]

#### **I.9.2. Architecture physique d'un capteur**

Voici en détail la composition de base physique interne d'un élément capteur. [9]

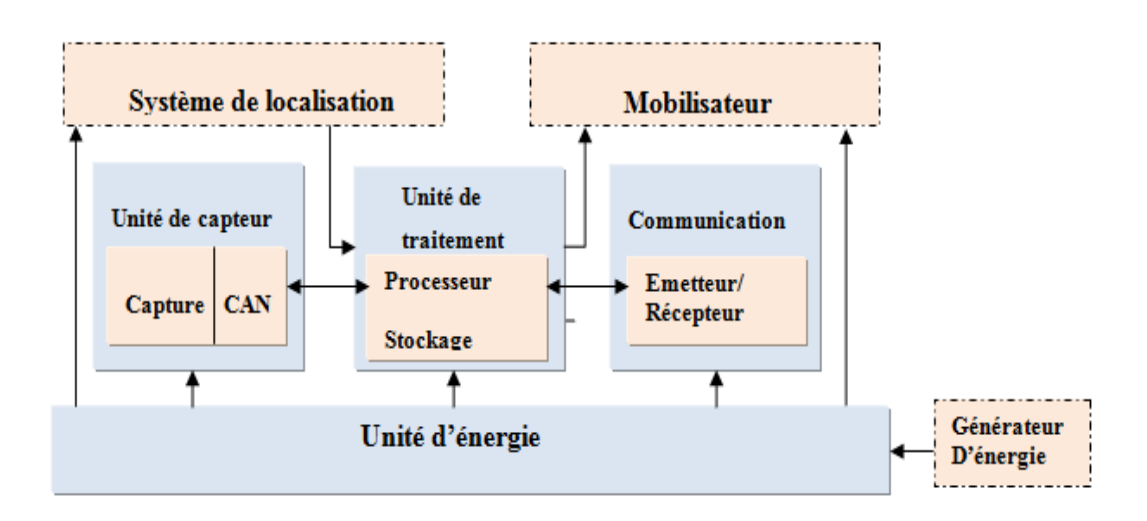

*Figure I.17 : les composants d'un capteur* 

#### **I.9.2.1 Unité de capture**

Comme la montre la figure ci-dessus, l'unité de détection est généralement composée de deux modules : le capteur, et un convertisseur analogique Ŕ numérique. Le capteur a pour tâche de communiquer l'information recueillie depuis son environnement sous forme d'un signal analogique au convertisseur ADC (Analog to Digital Converter).

Le convertisseur analogique/numérique transforme quant à lui les signaux provenant du capteur en signaux numériques en vue de les transmettre à l'unité de calcul.

#### **I.9.2.2 Unité de traitement**

L'unité de traitement comprend un processeur associé généralement, à une petite unité de stockage et fonctionne à l'aide d'un système d'exploitation spécialement conçu pour les microcapteurs. Cette unité gère également les procédures et protocoles permettant la communication entre les nœuds.

#### **I.9.2.3 Unité de communication**

Cette unité gère toutes les émissions/réceptions au sein du capteur. Ainsi, l'unité de transmission travaille essentiellement à connecter le nœud au réseau.

#### **I.9.2.4 Unité d'énergie**

La gestion de l'énergie est un point primordial dans les réseaux de capteurs. Tout capteur est muni d'une ressource énergétique à durée de vie limitée, et ce, à cause de la taille réduite de la batterie et l'impossibilité de la recharger ou de la changer. Il est à noter que la gestion de l'énergie est un réel problème pour les réseaux de capteurs, et divers travaux tentent d'y remédier. De ce fait, l'unité de contrôle d'énergie est sans doute le composant le plus

important du capteur. Elle s'occupe de la « répartition » de l'énergie au sein du capteur entre les divers modules. Elle permet également quelques fois de réduire la consommation d'énergie en agissant sur les modules inactifs

### **I.10 Conclusion**

Dans ce chapitre, nous avons vu dans un premier lieu qu'est-ce que Internet des objets ainsi que leurs domaines d'applications, ensuite nous avons entamé le domaine des cartes Arduino et les capteurs passifs, pour rentrer dans le vif de notre sujet qui est le smart farm.

Dans le prochain chapitre, nous allons utiliser les connaissances acquises pour entamé la réalisation de notre système d'irrigation automatique qui est l'une des applications de l'agriculture intelligente (Smart farm).

## **II.1. Introduction**

Dans notre projet le choix des capteurs et actionneurs dépend de leurs applications, et des différents paramètres à contrôler. Ce chapitre comporte une présentation du prototype proposé, une présentation des capteurs et actionneurs utilisés avec leurs caractéristiques et les logiciels utilisés afin d'aboutir à une solution performante.

#### **II.2. Logiciels utilisés**

Lors de notre réalisation, nous nous sommes basés sur deux logiciels, Arduino IDE et Proteus, le premier nous a servi a programmé et configurer notre carte Arduino pour le bon fonctionnement de notre application. Le deuxième software nous a servie à une plateforme d'essais et de tests avant l'entame sur la plateforme réelle.

#### **II.2.1 l'environnement de la programmation (IDE Arduino)**

Le logiciel de programmation de la carte Arduino sert d'éditeur de code (langage proche du C). Une fois, le programme tapé ou modifié au clavier, il sera transféré et mémorisé dans la carte à travers de la liaison USB. Le câble USB alimente à la fois en énergie la carte et transporte aussi l'information ce programme appelé IDE Arduino. [9]

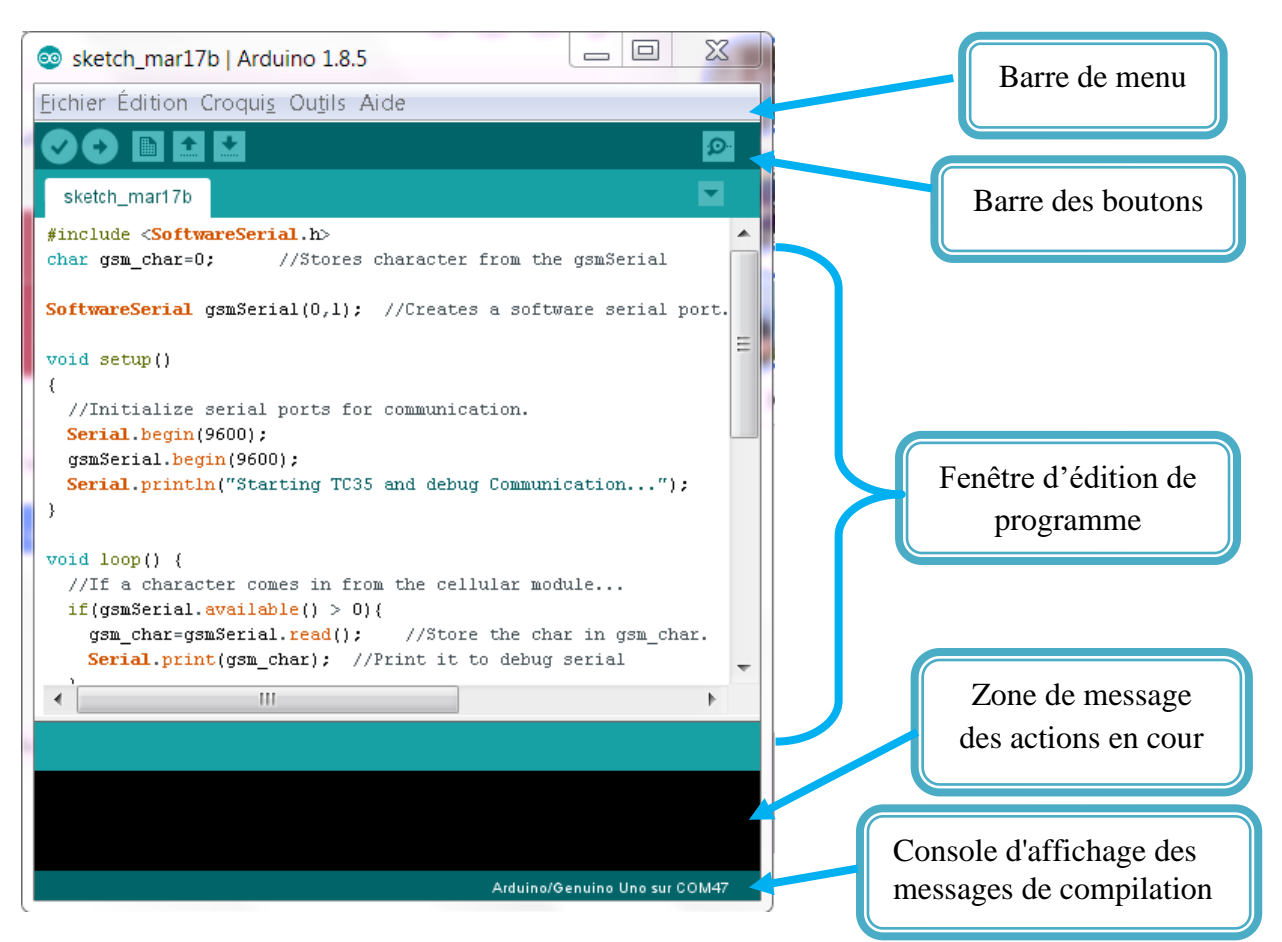

#### **II.2.1.1 Structure générale du programme**

*Figure II.1 : Interface IDE Arduino*

#### **II.2.1.2 Injection du programme**

Avant d'envoyer un programme dans la carte, il est nécessaire de sélectionner le type de la carte (Arduino UNO) et le numéro de port USB (COM 3) comme exemple la Figure II.3.

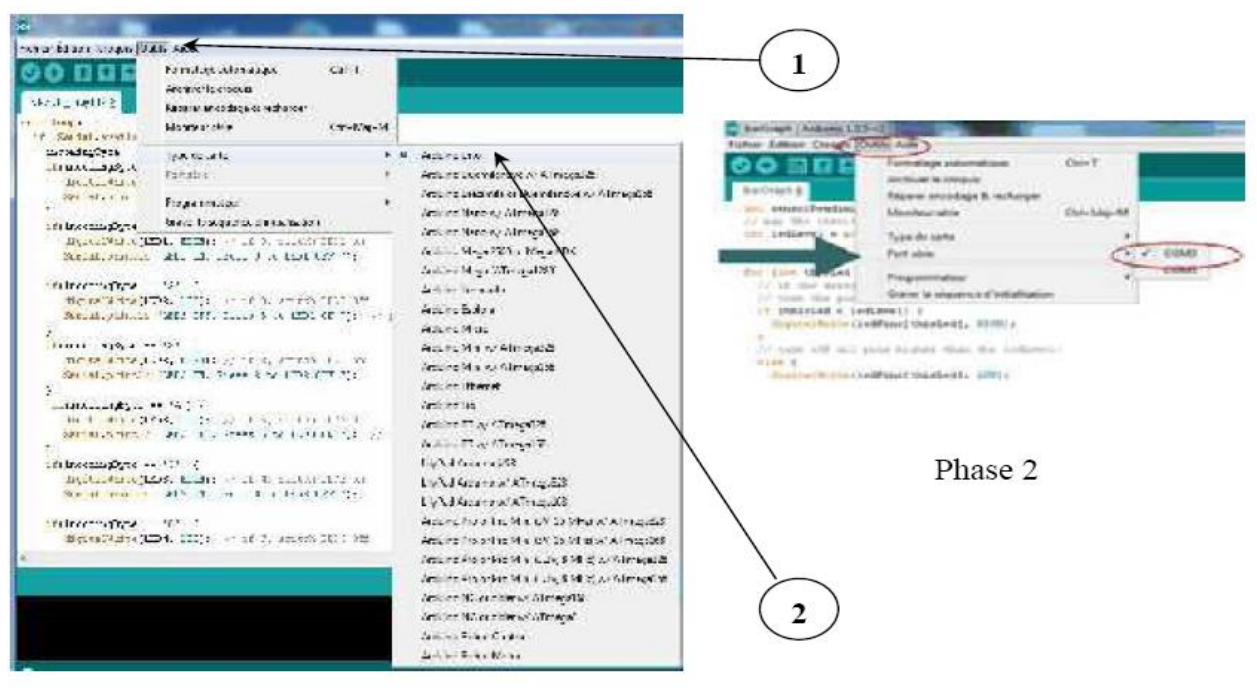

Phase 1

*Figure II.2 : Paramétrage de la carte*

#### **II.2.2. Proteus professionnel**

Proteus est une suite logicielle destinée à l'électronique. Développé par la société Labcenter Electronics, les logiciels incluent dans Proteus Professional permettent la CAO (Construction Assistée par Ordinateur) dans le domaine électronique. Deux logiciels principaux composent cette suite logicielle: (ISIS, ARES).

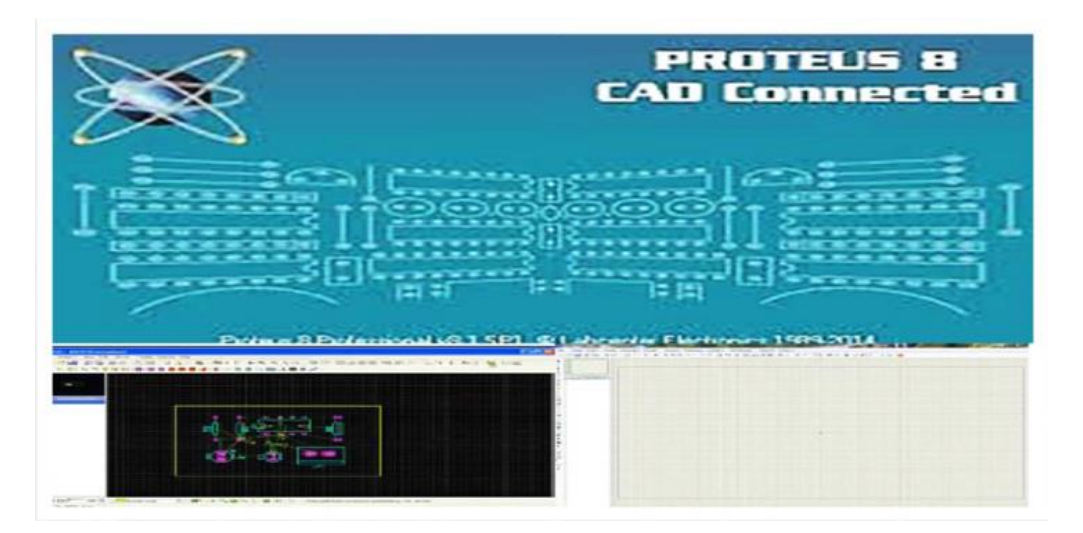

*Figure II.3 : Logiciel de CAO Proteus*

#### **II.2.2.1 ISIS Professional**

Le logiciel ISIS de Proteus Professional est principalement connu pour éditer des schémas électriques. Par ailleurs, le logiciel permet également de simuler ces schémas ce qui permet de déceler certaines erreurs dès l'étape de conception. Indirectement, les circuits électriques conçus grâce à ce logiciel peuvent être utilisé dans des documentations car le logiciel permet de contrôler la majorité de l'aspect graphique des circuits.

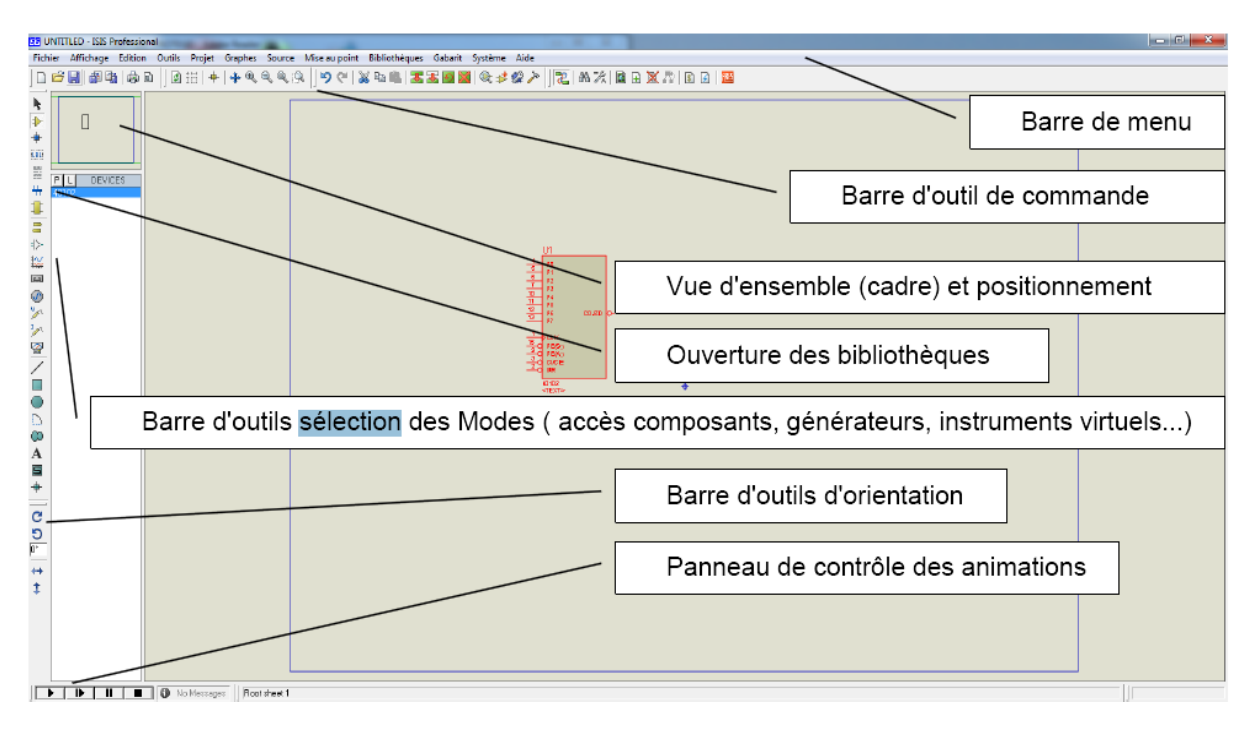

*Figure II.4 : L'interface d'ISIS PROTEUS*

#### **II.2.2.2 ARES Professional**

Le logiciel ARES est un outil d'édition et de routage qui complète parfaitement ISIS. Un schéma électrique réalisé sur ISIS peut alors être importé facilement sur ARES pour réaliser le PCB (Printed circuit board) de la carte électronique. Bien que l'édition d'un circuit imprimé soit plus efficiente lorsqu'elle est réalisée manuellement, ce logiciel permet de placer automatiquement les composants et de réaliser le routage automatiquement.

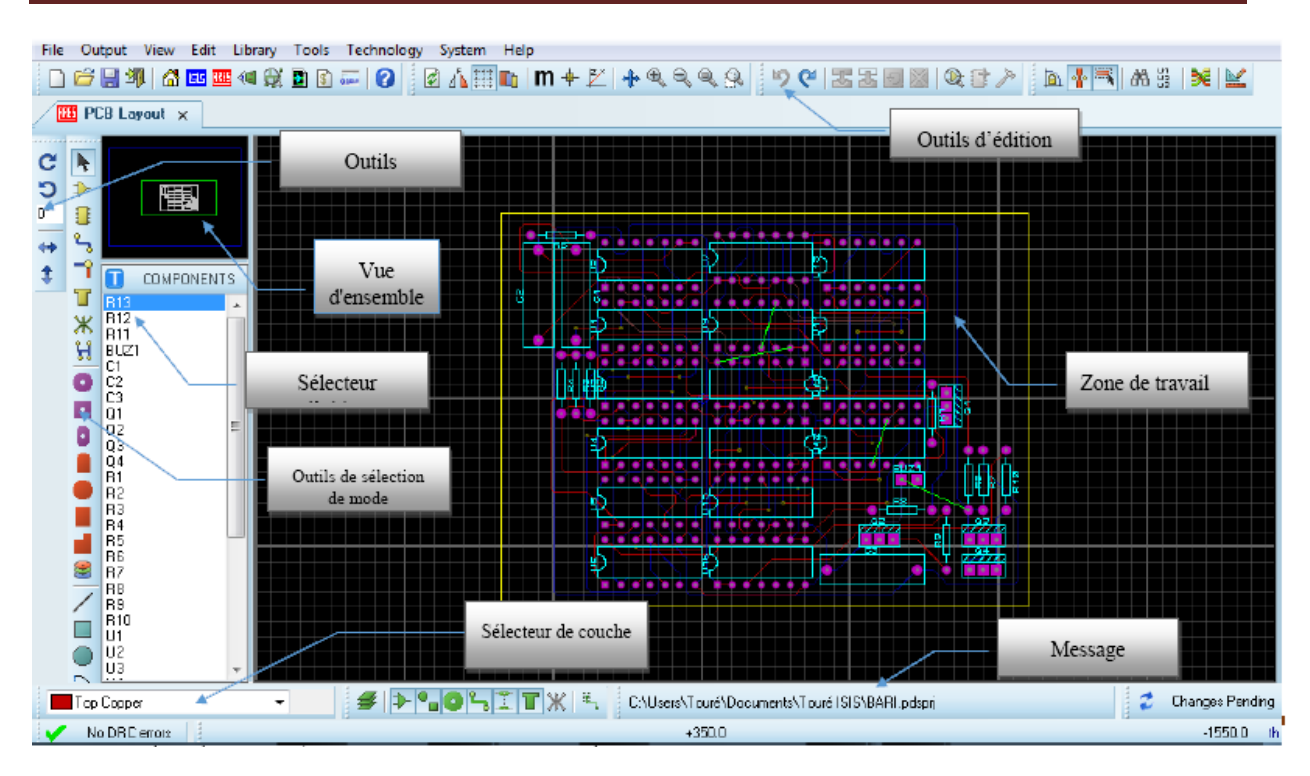

*Figure II.5 : L'interface d'ARES PROTEUS*

## **II.3. Les équipements utilisés**

#### **II.3.1 Arduino UNO**

Dans notre projet la plus importante c'est la partie traitement de données, elle est basée sur un Arduino UNO qui contrôle tous les éléments du système tels que le traitement des différents paramètres bioclimatiques, l'affichage, la commande des actionneurs et la connexion sans fil entre le shield GSM et le smartphone.

#### **Pourquoi Arduino UNO**

Il y a de nombreuses cartes électroniques qui possèdent des plateformes basées sur des microcontrôleurs disponibles pour l'électronique programmée. Tous ces outils prennent en charge les détails compliqués de la programmation et les intègrent dans une présentation facile à utiliser. De la même façon, le système Arduino simplifie la façon de travailler avec les Microcontrôleurs tout en offrant à personnes intéressées plusieurs avantages cités comme suit :

- **Le prix** : les cartes Arduino sont relativement peu coûteuses comparativement aux autres plates-formes. La moins chère des versions du module Arduino peut être assemblée à la main, (l'Arduino préassemblés coûte moins de 3500 Dinars).

- **Multi plateforme** : le logiciel Arduino, écrit en JAVA, tourne sous les systèmes d'exploitation Windows, Macintosh et Linux. La plupart des systèmes à microcontrôleurs sont limités à Windows.

- **Logiciel Open Source et extensible :** le logiciel Arduino et le langage Arduino sont publiés sous licence open source, disponible pour être complété par des programmateurs expérimentés. Le logiciel de programmation des modules Arduino est une application JAVA multi plateformes (fonctionnant sur tout système d'exploitation), servant d'éditeur de code et de compilateur, et qui peut transférer le programme au travers de la liaison série (RS232, Bluetooth ou USB selon le module).

- **Matériel Open source et extensible** : les cartes Arduino sont basées sur le Microcontrôleurs Atmel ATMEGA8, ATMEGA168, ATMEGA 328, les schémas des modules sont publiés sous une licence créative Commons, et les concepteurs des circuits expérimentés peuvent réaliser leur propre version des cartes Arduino, en les complétant et en les améliorant. Même les utilisateurs relativement inexpérimentés peuvent fabriquer la version sur plaque d'essai de la carte Arduino, dont le but est de comprendre comment elle fonctionne pour économiser le coût.

#### **II.3.2 Capteurs utilisés**

#### **II.3.2.1 Capteur d'humidité du sol**

Le choix se portera sur le capteur d'humidité du sol (FC-28), ce capteur mesure l'humidité du sol à partir des changements de conductivité électrique de la terre (la résistance du sol augment avec la sècheresse), il est composé d'une platine qui constitue le conditionnement et une fourche résiné qui protègent contre l'oxydation et se plante verticalement dans la terre.

Le fonctionnement électrique de ce capteur est basé sur l'immersion des deux tiges, qui en contact avec le sol permettent la circulation d'un courant, ce qui permet la lecture du niveau d'humidité par rapport à la résistance. Plus y'a d'eau dans la terre, plus la conduction de courant entre les tiges est meilleure, en raison de la faible résistance, ce qui permet à la tension au niveau du capteur d'approcher 5V. Alors que la conductivité d'un sol sec est faible en raison d'une résistance élevée, résultant en un signal proche de 0V.

Le branchement du capteur se fait comme suit : On relie la broche Vcc au 5V, GND à la masse et la sortie A0 à une entrée analogique du microcontrôleur, c'est cette dernière qui nous permettra de recueillir l'information (variation de la tension). D0 est une sortie numérique active quand un seuil réglable est dépassé.

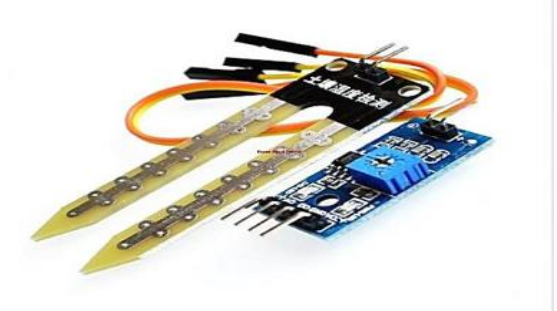

*Figure II.6 : Capteur FC-28*

#### **II.3.2.2 Capteur de température et d'humidité atmosphérique**

Le choix se portera sur le capteur DHT11. Ce capteur est très répandu dans le contrôle de climatisation, il est constitué d'un capteur de température à base de NTC (Négative Température Coefficient) et d'un capteur d'humidité résistif, un microcontrôleur s'occupe de faire les mesures, les convertir et de les transmettre. Ce capteur est calibré en usine et ses paramètres de calibration sont stockés dans la mémoire OTP interne.

Il s'interface grâce à un protocole semblable au one wire sur 1 seul fil de donné pour la communication et la synchronisation entre le capteur MCU et DHT11, Une transmission de données complète est sur 40 bits, donc un processus de communication dure environ 4ms. Le capteur DHT11 envoie les données suivant le format suivant :

Data = 8bit données intégrale RH + 8bit décimal RH + 8bit données intégrale T + 8bit décimal T+ 8bit checksum.

Si la transmission de données est correcte, la somme de contrôle sera égale aux derniers 8bits de la somme des quatre octets transmis. Il est possible d'utiliser le capteur jusqu'à 20m. Le capteur possède 3 broches, les 3 broches sont utiles comme suit : VCC, GND et Data.

#### **Caractéristiques du capteur :**

- Alimentation  $+5V$  (3.5 5.5V).
- Température : de 0 à 50°C, précision :  $+/- 2$ °C.
- $\bullet$  Humidité : de 20 à 96% RH, précision  $+/-$  5% RH.

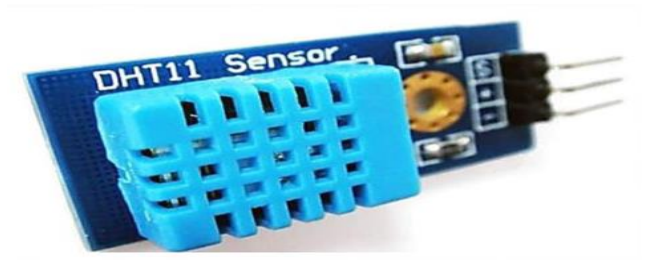

*Figure II.7 : Capteur DHT11*

#### **II.3.2.3 Détecteur de niveau**

La détection de niveau concerne le réservoir d'eau, pour le maintenir toujours rempli, parce que c'est un élément très important dans l'irrigation.

Dans notre projet, nous avons utilisé le capteur ultrason (HC-SR04). Il offre une excellente plage de détection sans contact, avec des mesures de haute précision et stables. Le capteur possède 4 broches, les 4 broches sont utiles comme suit :

- **-** Vcc = Alimentation +5 V DC
- **-** Trig = Entrée de déclenchement de la mesure (Trigger input)
- **-** Echo = Sortie de mesure donnée en écho (Echo output)
- **-** GND = Masse de l'alimentation

#### **Caractéristiques du capteur :**

- **-** Dimensions : 45 mm x 20 mm x 15 mm
- **-** Plage de mesure : 2 cm à 400 cm
- **-** Résolution de la mesure : 0.3 cm
- **-** Angle de mesure efficace : 15 °
- **-** Largeur d'impulsion sur l'entrée de déclenchement : 10 µs (Trigger Input Pulse width)

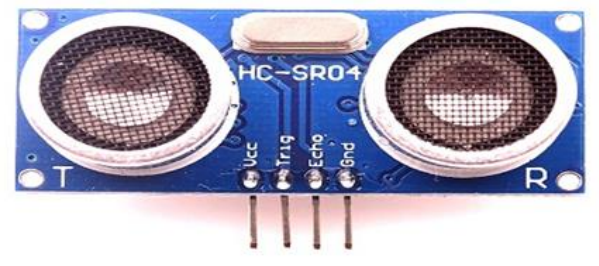

*Figure II.8 : Capteur HC-SR04*

#### **II.3.3. Afficheur LCD**

L'afficheur LCD pour Arduino permet à une carte Arduino de visualiser des informations sur un écran LCD attrayant avec du texte blanc sur rétro-éclairage bleu. Cinq boutons poussoirs permettent la mise en œuvre de projets où les menus sont visualisés sur l'écran LCD et les sélections sont faites par la pression des touches, chacune d'entre elles numérotées de 1 à 5.

Le shield dispose d'un potentiomètre utilisé pour réguler le contraste de l'écran et il y a également un bouton RESET permettant de réinitialiser la carte Arduino.

La carte dispose de connecteur empilable ce qui permet de partager les signaux non utilisé par celle-ci.

L'écran LCD utilise le contrôleur SPLC780D et dispose de 2 lignes de 16 caractères. [10]

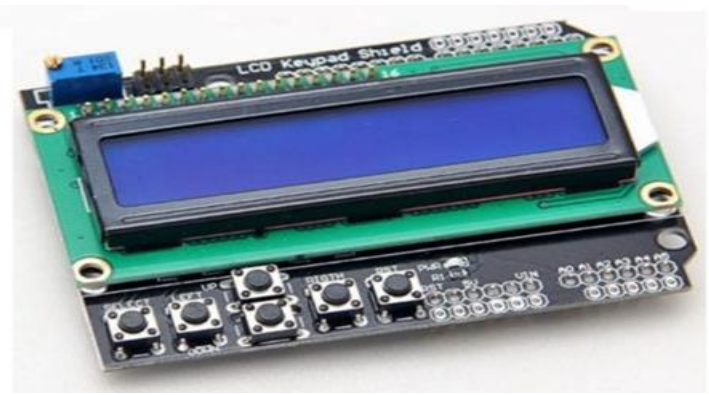

*Figure II.9 : Afficheur LCD DFR0009*

#### **II.3.4 Relais électromécanique**

Un relais électromécanique peut assurer une isolation galvanique dans la mesure où le circuit de commande et celui de puissance sont câblés sur des circuits séparés. En effet, il faut isoler la partie commande (trait fin) de la partie puissance (trait gras) afin d'éviter les retours d'énergie, pour cela un relais de type 2RT fait l'affaire

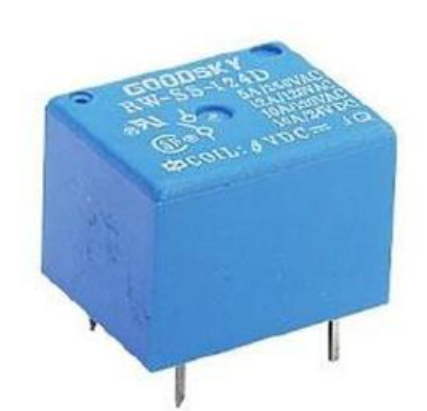

*Figure II.10: Relais électromécanique*

Le principe de ce relais est qu'il se comporte comme un interrupteur commandable, c'est-àdire pour une tension de 0V il s'ouvre et pour 5V il se ferme, ce qui se traduit respectivement par un 0 et un 1 en langage binaire. Il peut fonctionner sous 220V et 10A max avec un temps de réponse de 5 millisecondes.

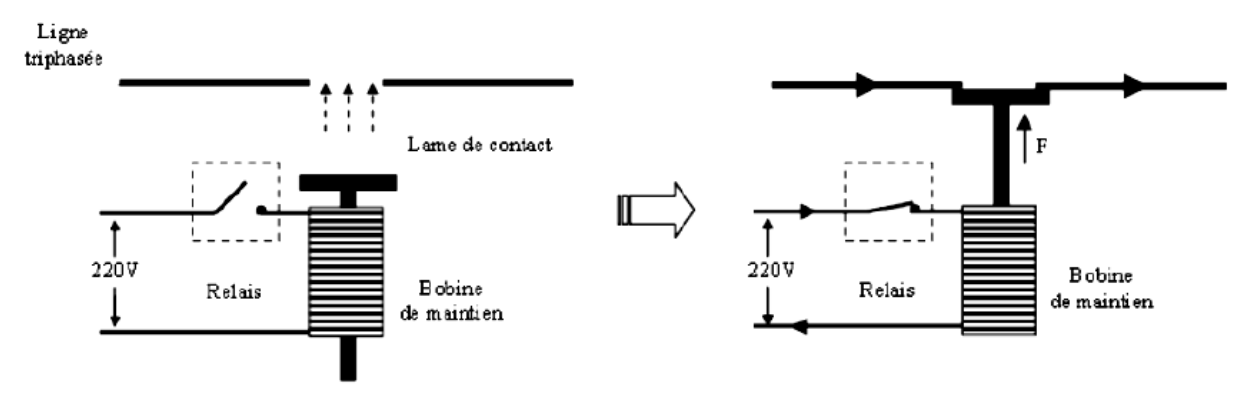

*Figure II.11: Relais électromécanique*

#### **II.3.5. Le Shield GSM**

Le Shield GSM/GPRS est basé sur un module SIM800L EVB de SIMCOM, il est compatible avec Arduino et ces clones. Il permet de communiqué en utilisant le réseau GSM. Ce Shield permet d'envoyer des SMS en envoyant des commandes AT à l'UART. Les commandes AT supportées sont GSM et SIMCOM.

Grâce au message envoyé par ce module, la personne peut déclencher le système même si il est à des kilomètres de celle-ci, ce qui permet l'arrosage à distance.

#### **Caractéristiques du SIM800L :**

- **-** Quad-bande 850/900/1800/1900 MHz
- **-** FM: 76 ~ 109 MHz dans le monde entier bandes avec 50 KHz tuning étape
- **-** Dimensions: 15.8\*17.8\*2.4mm
- **-** poids: 1.35g
- **-** Tension d'alimentation 5V

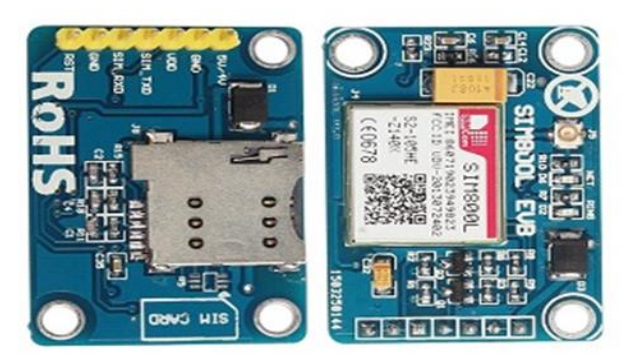

*Figure II.12: Le Shield GSM SIM800L EVB*

## **II.4. Les actionneurs**

#### **II.4.1 La pompe électrique**

Nous besoin d'une pompe électrique pour faire circuler et accélérer le débit d'eau dans les tuyaux d'irrigation et remplir le réservoir.

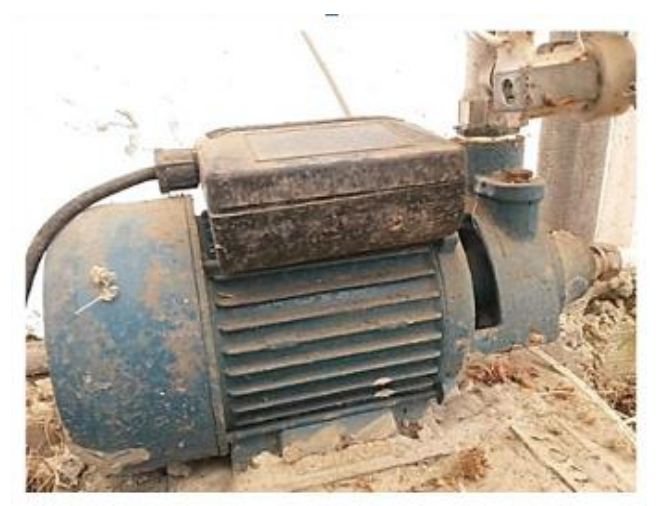

*Figure II.13: Pompe à eau*

#### **II.4.2 L'extracteur**

C'est un dispositif qui nous permet de réguler la température et contrôler l'humidité dans la ferme.

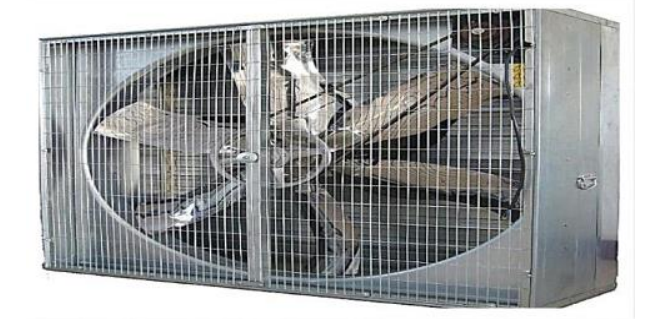

*Figure II.14 : Extracteur*

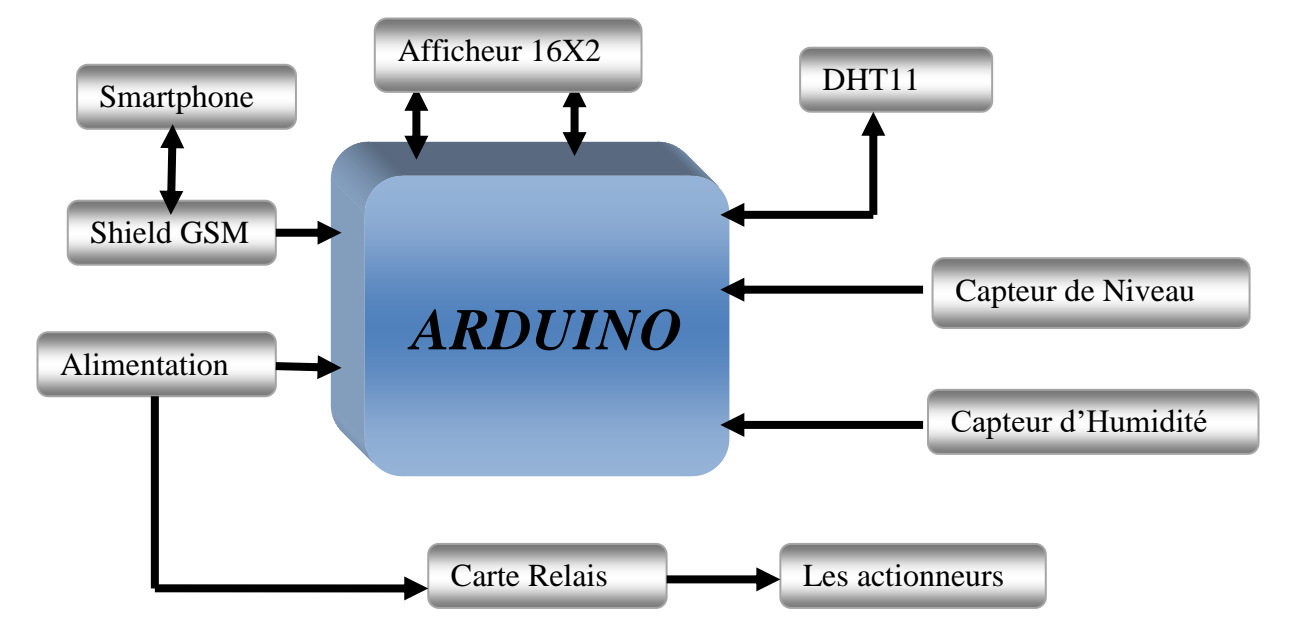

#### **II.5. Le principe de fonctionnement de notre système**

*Figure II.15 : Schéma synoptique du système*

Le principe de fonctionnement de notre système est très simple, il est constitué d'une partie réglages et une autre de mesures. Le système fonctionne suivant deux modes (automatique et manuel). Nous pouvons passer d'un mode à l'autre par l'intermédiaire de deux Switch, le premier pour choisir entre les deux, mesure ou réglage, le second pour choisir entre le mode d'arrosage automatique et le mode d'arrosage manuel.

- **Mode automatique :** la terre est sèche, le système se déclenche automatiquement via un signal envoyé par l'Arduino vers la pompe suite à une alerte envoyée par le capteur d'humidité.
- **Mode manuel :** Ce mode se déclenche après un envoie de message via le smartphone vers le module GSM, le module GSM convertira l'onde électromagnétique en un signal électrique qui va être envoyé vers l'Arduino.

Le message peut être :

- 1. Un signal « ON » qui incitera l'Arduino à démarrer la pompe afin que l'eau circule vers tout le reste du réseau pour un arrosage souhaité, et cela avec deux façons possibles.
- 2. On peut soit donner un temps « t » dans l'intérêt d'arrêter le système, ou bien jusqu'à une réception d'un signal « OFF » qui va faire l'arrêt.

### **II.6. Etapes de réalisation de notre système**

Pour la réalisation de notre montage global du système nous avons passé par plusieurs étapes :

- Réalisation d'un bloc d'alimentation ;
- Réalisation d'un bloc de commande ;
- Réalisation de notre montage sous PROTEUS ;
- Réalisation d'un circuit imprimé.

#### **II.6.1. Bloc d'alimentation**

Nous avons réalisé une alimentation simple à partir d'une alimentation externe de (<+12V) avec une régulation et filtrage.

Nous avons réalisé une alimentation continue de +5 volts Pour l'alimentation de l'Arduino et les relais. Pour cela, nous avons utilisés :

- **-** Une résistance 10 k ohms « pour protection ».
- **-** Deux condensateurs de 10μF « pour filtrage ».
- **-** Un régulateur « baisse la source d'entrée de +12V a +5V ; nous avons utilisé le LM7805.

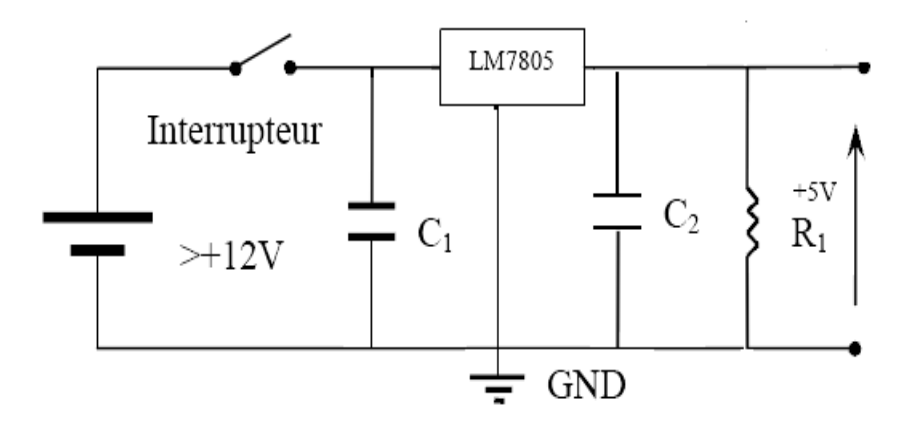

*Figure II.16 : Schéma électrique de l'alimentation*

Le principe de fonctionnement d'une alimentation est tres simple. Il consiste à générer ou réguler +5 volts à partir d'une source continue (+12V) ; cette dernière est filtrée via un filtre passif et régulée par un régulateur type (LM7805) à la sortie duquel, on aura une tension continue d'une valeur de +5 volts.

#### **II.6.2 Bloc de commande**

Notre bloque de commande, on le résume tout simplement par l'utilisation du l'Arduino UNO qui est détaillé précédemment, dans cette partie on va réaliser une carte compatible à l'Arduino

#### **II.6.2.1 Carte Compatible Arduino**

Le model open source hardware choisi par les concepteurs d'Arduino donne accès aux fichiers de conception électronique et de fabrication électronique (circuit, typon). Cela permet à d'autres (entreprises ou inventeurs) de reproduire la carte.

#### **II.6.2.1.1 Préparation de l'ATmega328**

Notre carte compatible elle basé sur le circuit d'implémentation minimal d'un microcontrôleur AVR, dans ce cas c'est l'ATmega328p. La figure suivante montre le schéma d'un microcontrôleur AVR avec le nombre minimal des composants électronique.

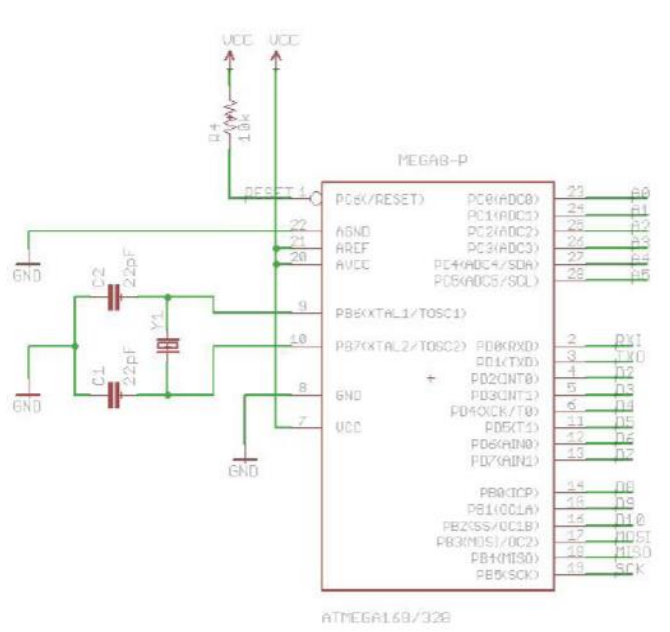

*Figure II.17 : circuit minimal d'un AVR*

On remarque que le minimum des composants constitue les éléments de l'horloge, et l'alimentation. Toutefois, avant d'implémenter ce circuit, il faut programmer l'ATmega328 à l'aide d'un programmateur AVR, mais pas n'importe quel programme ou code va être téléchargé sur le microcontrôleur. Pour que notre interrupteur sans-fil soit compatible avec l'environnement de développement Arduino, la première chose à faire est de graver le boot loader Arduino sur l'ATmega328.

#### **II.6.2.1.2 Gravure du Boot Loader Arduino**

On peut acheter des ATmega328 déjà gravés avec ce boot loader, mais des fois ils coutent le double d'un seul ATmega328 sans boot loader, donc pour le long terme il est préférable d'acheter un programmateur ISP (In-System Programming). Cependant, il existe une autre méthode pour télécharger le boot loader sur un AVR, en utilisant la carte Arduino UNO ellemême.

Puisque notre système domotique prend les cartes Arduino UNO comme des noeuds communicants, on va prendre une d'elles, et la programmer avec le sketch dénommé Arduino ISP, qui se trouve dans la liste d'exemples dans le menu **Fichier** de l'interface Arduino. Ce code, permet de graver un boot loader ou un code Arduino sur un microcontrôleur AVR

supporté (de préférence ATmega328) a l'aide d'une carte Arduino UNO. Quand le logiciel termine le téléchargement de ce sketch, on va débrancher la carte UNO de l'ordinateur et faire le câblage nécessaire pour raccorder l'ATmega328 avec la carte Arduino UNO en consultant la figure dans la page suivante [15].

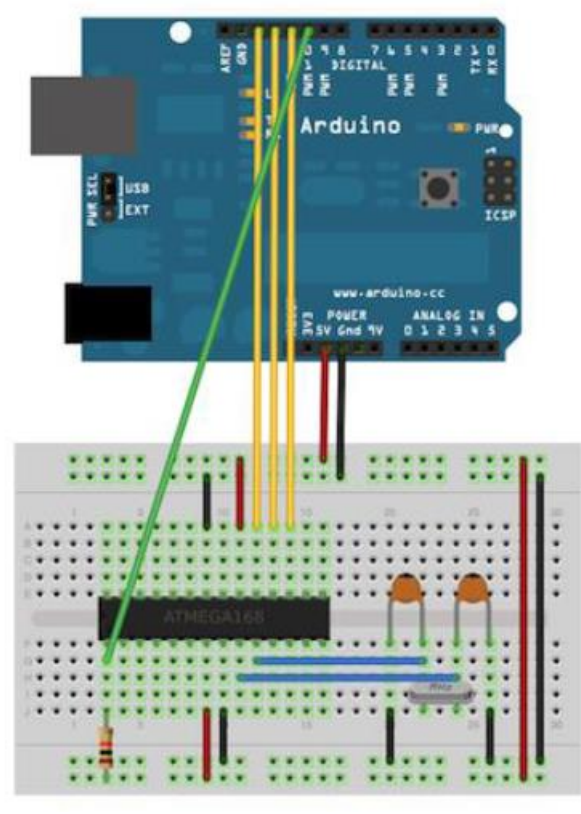

*Figure II.18 : Raccordement pour Programmation ISP*

Le raccordement fait juste relier l'interface SPI de l'ATmega328 de la carte UNO avec celle de l'ATmega328 qu'on souhaite programmer (les fils en jaune et vert), en fournissant une alimentation de 5V et une horloge de 16 Mhz. Maintenant on va brancher la carte UNO avec l'ordinateur, et sur l'interface graphique du logiciel Arduino, vers le menu « **Outils** », on va lancer « **Graver la séquence d'initialisation** », et le boot loader sera chargé sur le microcontrôleur. Maintenant on a un ATmega328 qu'on peut adapter dans un circuit pour obtenir une carte électronique compatible avec Arduino.

#### **II.6.3 La réalisation du montage « PORTEUS »**

Avant de passer à la réalisation pratique, nous avons utilisé un CAO: il s'agit d'ISIS-PORTEUS qui est détaillé précédemment

Ce dernier nous permet de schématiser notre carte électrique et la simuler virtuellement comme le montre la figure suivante :

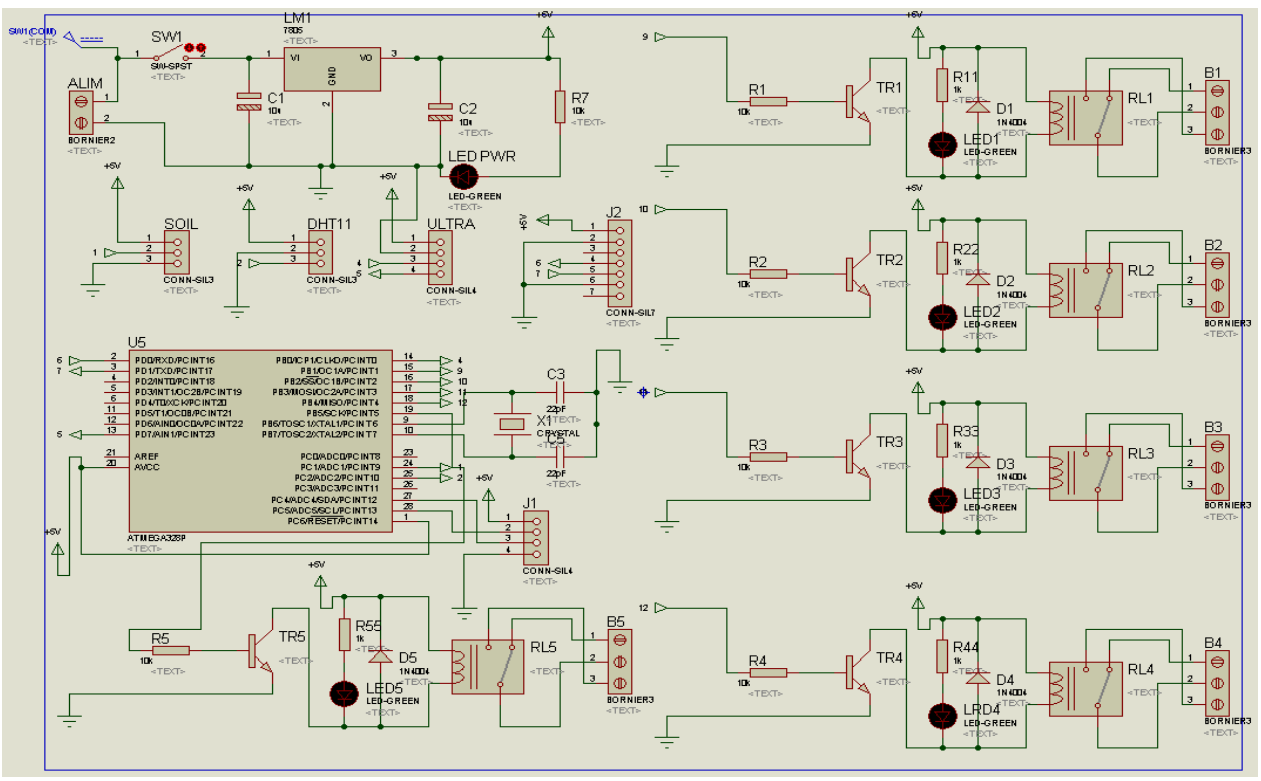

*Figure II.19 : La carte réalisée sous ISIS-PORTEUS*

Ce CAO a la possibilité d'emporter même des codes hexadécimaux pour les realisations qui contiennent des composants programmables ou des cartes programmables « Arduino » comme dans notre réalisation.

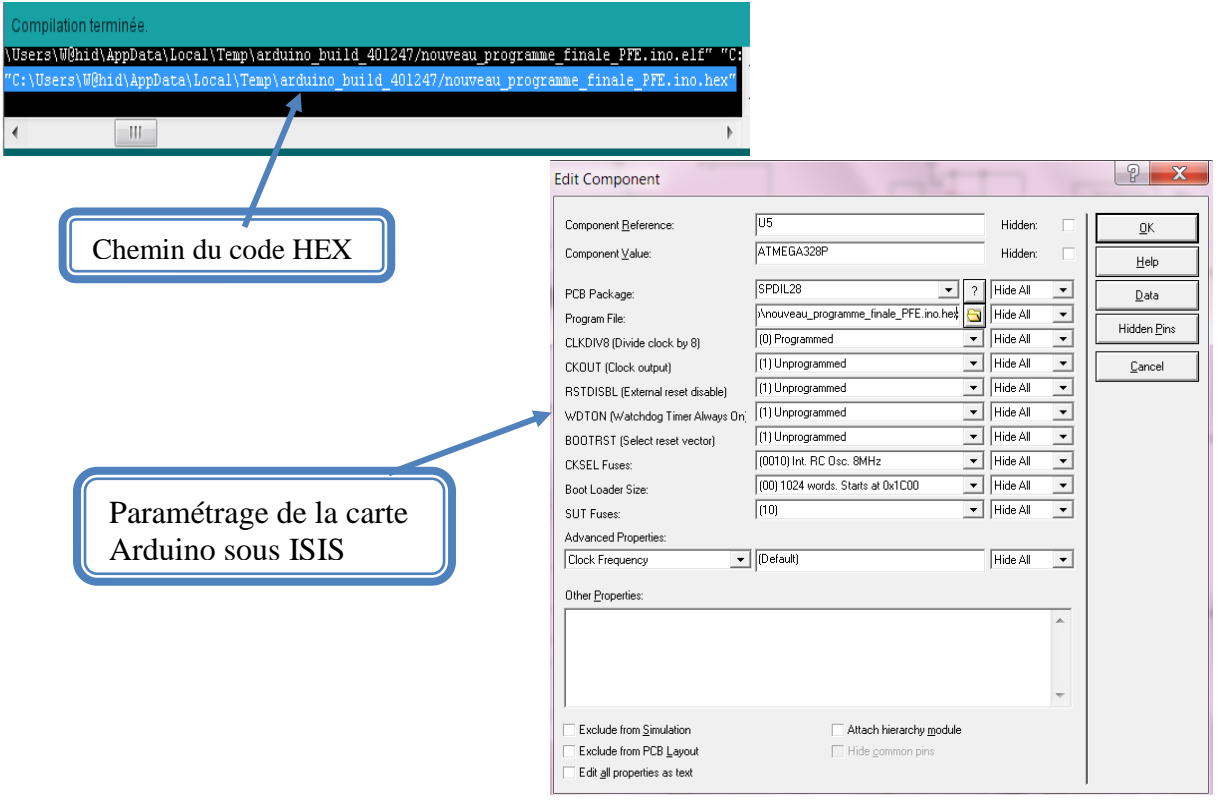

*Figure II.20 : Le chemin du fichier de code HEX de notre programme*

#### **II.6.4 Réalisation du PCB**

Le typon est en effet le négatif de la partie cuivrée du circuit imprime. Il s'agit donc de créer les liaisons entre les différents composants utilisés « résistances, condensateurs, relais, Microcontrôleur, Capteurs, transistors etc», avec des pistes en cuivre sur le circuit imprimé. De ce fait, on utilise un CAO simple à manipuler : il s'agit d'ARES PROTEUS qui est détaillé précédemment.

ARES nous permet de dessiner des schémas de haute qualité avec la possibilité de contrôler parfaitement l'apparence du dessin tout au long du processus d'édition : largeurs de lignes, styles de remplissage, couleurs et polices, etc.

Cette figure nous montre le circuit imprimé et le schéma électrique imprimés sur une feuille glacée.

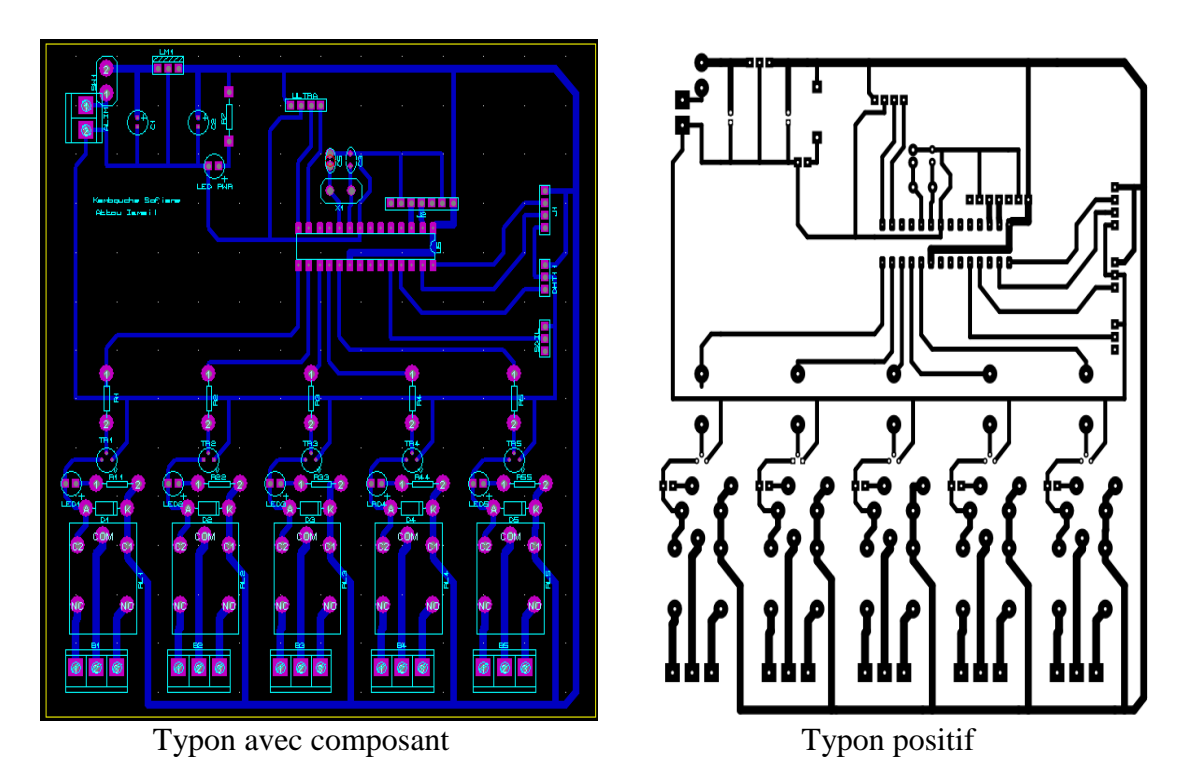

*Figure II.21 : Typon et circuit imprimé*

Pour réaliser une telle carte nous avons passé par plusieurs étapes :

- **-** Découper la plaque Epoxy /cuivre aux dimensions du futur circuit imprimé 10\*23.4 cm.
- **-** Mettre le typon dans l'insoleuse en vérifiant bien son sens.
- **-** Pour que l'insolation puisse s'effectuer, il faut retirer l'adhésif opaque qui protège la couche photosensible des rayons ultra-violets de la lumière ambiante.
- **-** Placer la plaque pré sensibilisée dans l'insoleuse, avec le typon côté cuivre une fois l'adhésif retiré.

L'étape qui suit présente (Une gravure chimique) dans laquelle est utilisé le produit attaquant le cuivre « le perchlorure de fer ».

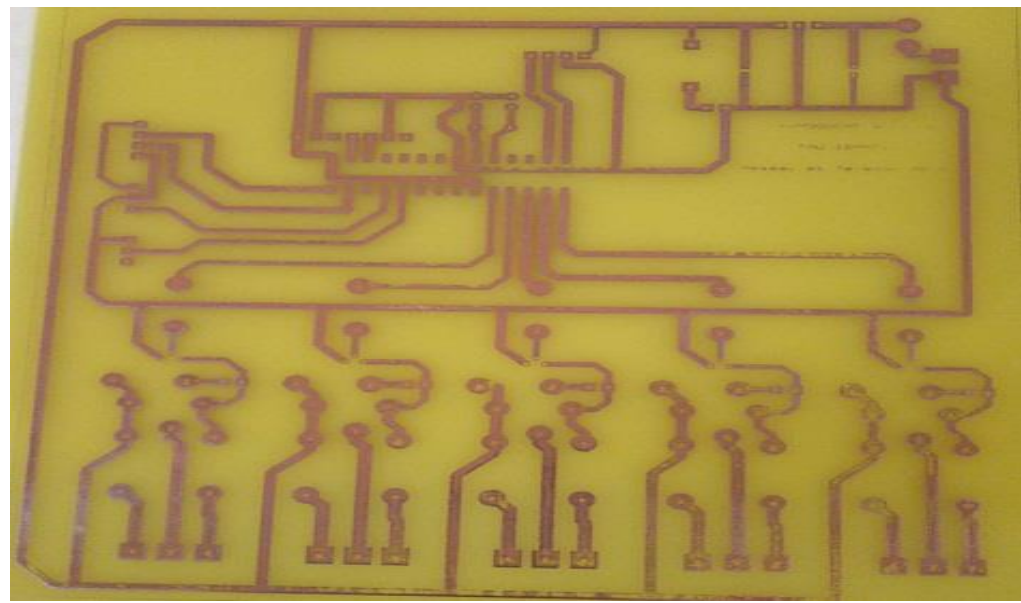

*Figure II.22 : Schéma final de l'Epoxy*

- **-** Enfin, nous finalisons notre réalisation par une soudure, et cela après le perforage des vias où on implante les différents composants sur leurs emplacements.
- **Les composants utilisés**
- **-** Un Microcontrôleur.
- **-** Quartz 16 Mhz.
- **-** 2 capacités 22μF.
- **-** 11 résistances (220 ohms, 10K ohms).
- **-** 2 capacités 10μF pour filtrage.
- **-** 5 transistors 2N2222.
- **-** 5 diodes de protection 1N4007.
- **-** Régulateur LM 7805.
- **-** 6 LEDs.
- **-** Interrupteur.
- **-** Fiche jack.
- **-** Une plaque d'époxy de 13.5 \* 13.7 cm.

## **II.7. Les tests des différents étages de notre système**

#### **II.7.1 Test du capteur d'humidité du sol**

Afin de s'assurer du bon fonctionnement de notre capteur d'humidité du sol (FC-28). Nous l'avons mis en place dans de la terre, ensuite nous l'avons branché avec l'afficheur LCD, et le relié avec la carte UNO, comme le montre les deux figures ci-dessus :

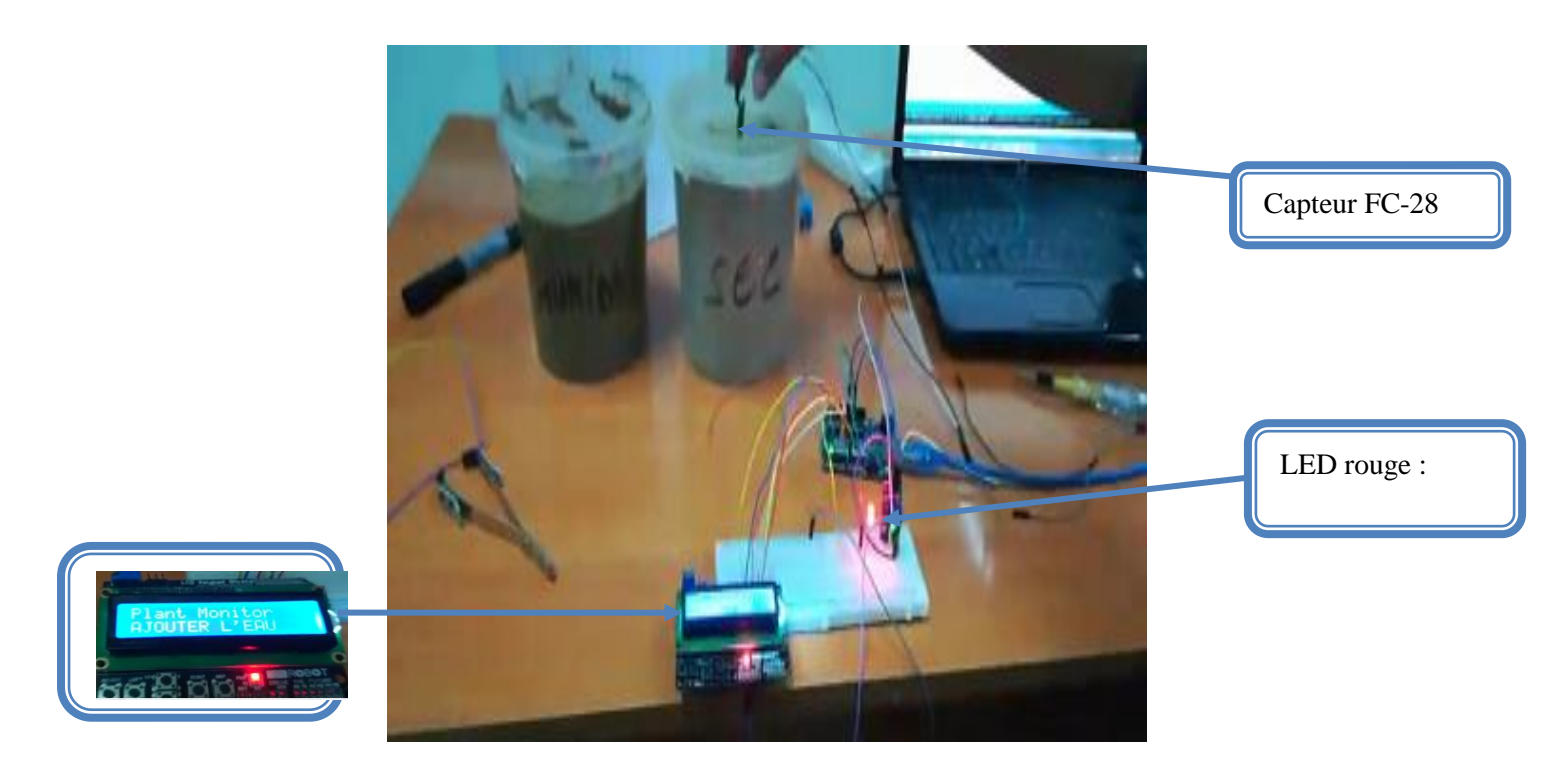

*Figure II.23 : test du capteur FC-28 (terre sèche)*

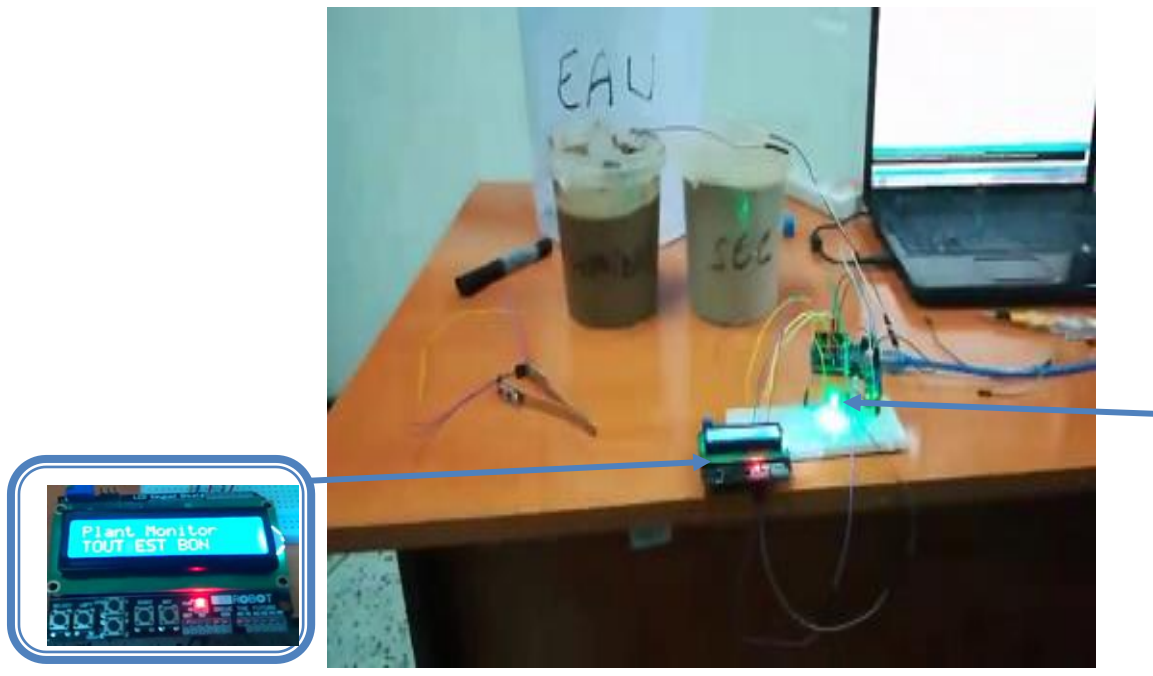

*Figure II.24 : test du capteur FC-28 (terre humide)*

LED verte :

#### **II.7.2 Test du capteur de niveau d'eau**

Nous avons branché le capteur ultrasons avec l'afficheur LCD, la pompe à eau et un relais pour faire le test, nous rappelons que ce montage va nous servir a détecté le niveau d'eau dans le réservoir et d'alerté notre carte Arduino en cas ou le réservoir est vide.

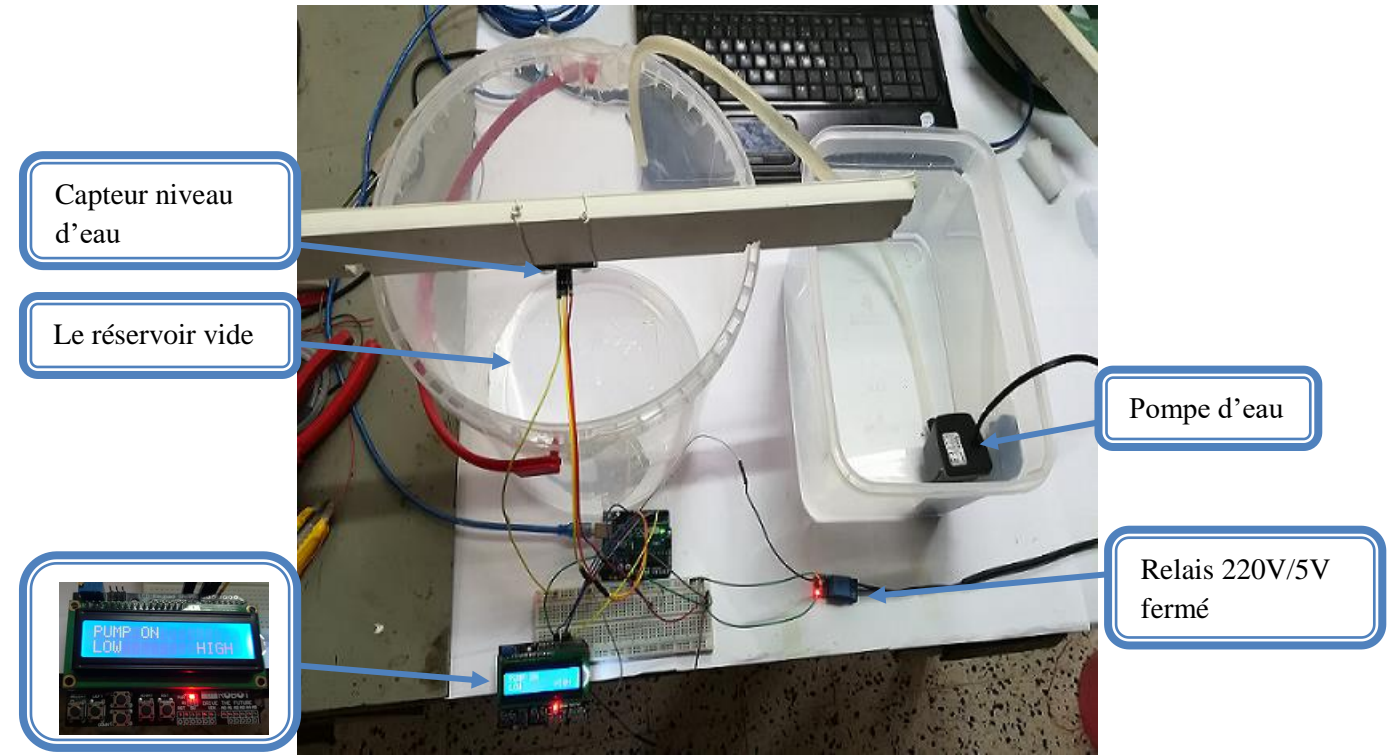

*Figure II.25 : test du capteur de niveau d'eau réservoir vide*

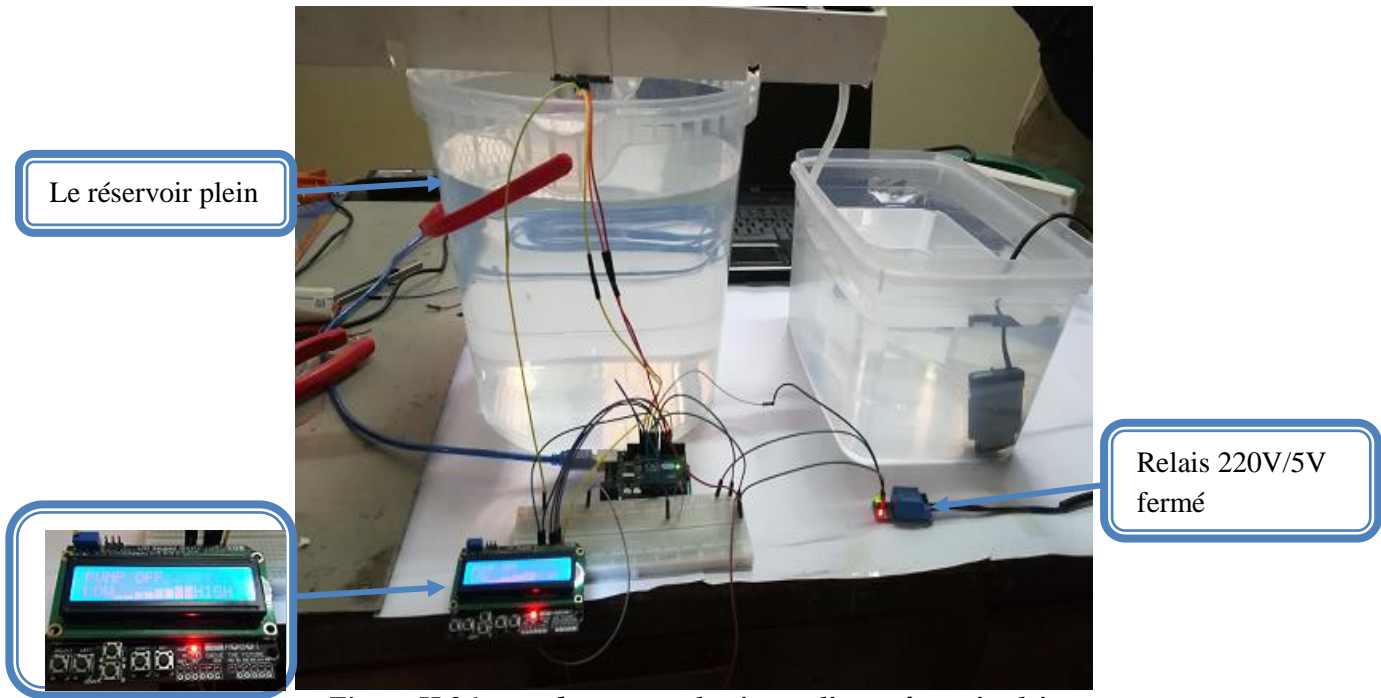

*Figure II.26 : test du capteur de niveau d'eau réservoir plein* 

#### **II.7.3 Mesure de température et d'humidité**

Pour certains composants, comme le capteur (DHT11), nous avons besoin d'une bibliothèque (coté soft) qui contient pleins de fonctions pour nous faciliter la programmation. La bibliothèque disponible et téléchargeable sur le lien donné dans la référence [13].

Après le téléchargement et l'installation de cette dernière, nous avons effectué des tests comme le montre la figure II.2.23.

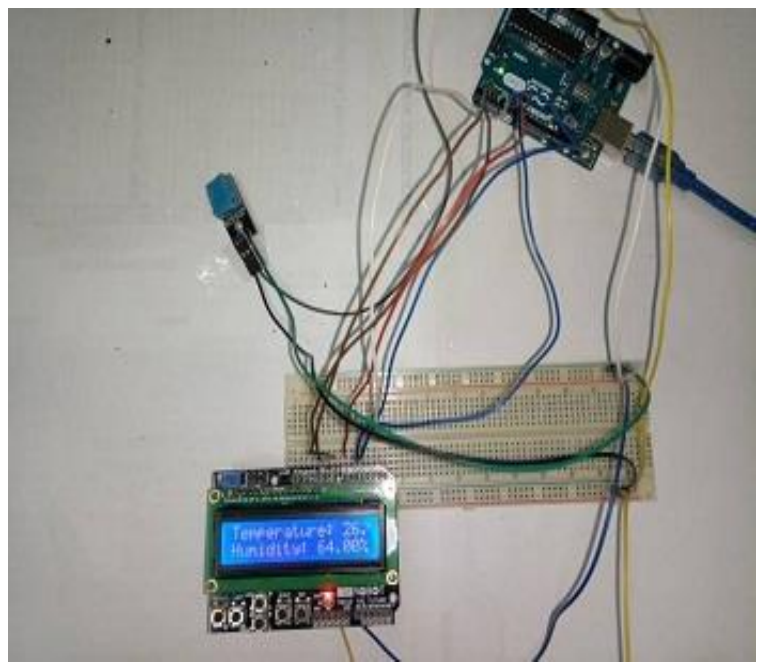

*Figure II.27 : test du capteur DHT11* 

#### **II.7.4 Test du Shield GSM**

Comme le DHT11 le Shield GSM (SIM800L EVB) a son propre bibliothèque pour la programmation. La bibliothèque disponible et téléchargeable sur le lien donné dans la référence [14].

Pour que le SIM800L fonctionne, il faut un ampérage de 2A. La figure (II.24) montre les tests que nous avons réalisés.

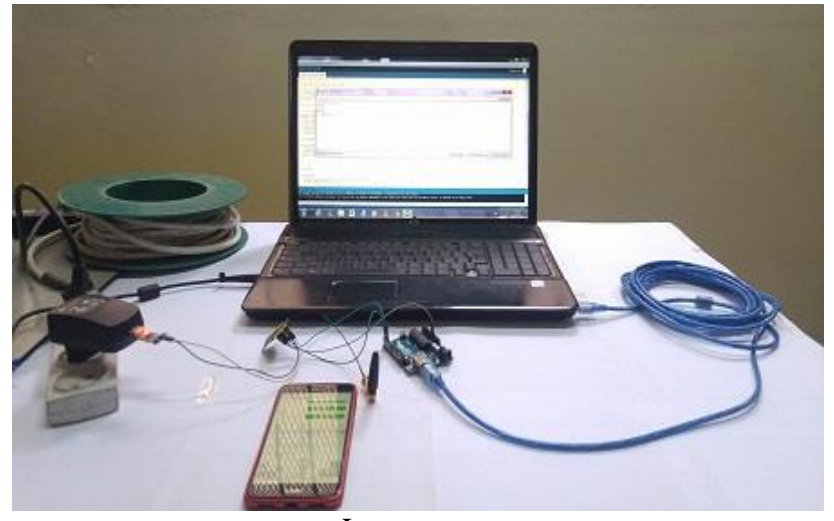

Le montage

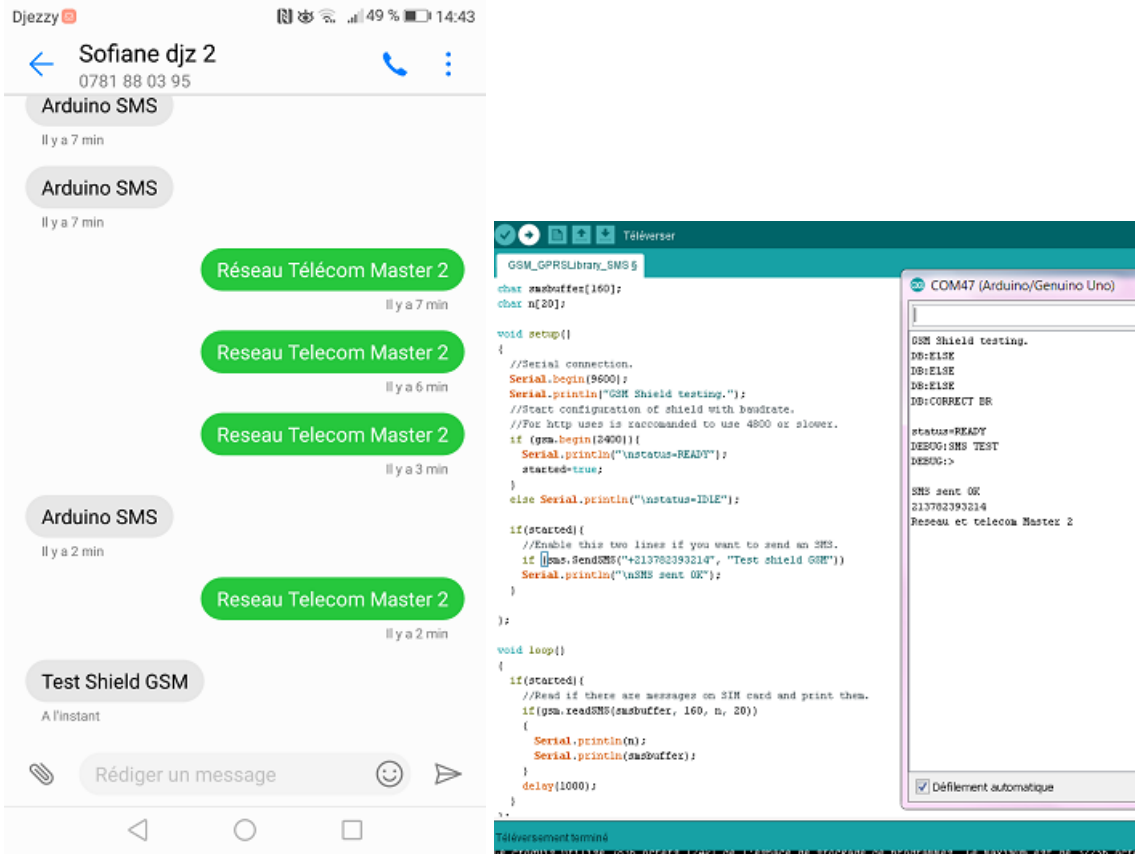

Message envoyé par l'Arduino Message reçu par l'Arduino

*Figure II.28: test du Shield GSM SIM800L* 

## **II.8. Conclusion**

Dans ce chapitre, nous avons entamé notre réalisation pratique. Pour cela nous avons essayé de raconter les procédures et les étapes que nous avons mené afin d'arrivé à notre but.

## **Conclusion générale**

Le travail réalisé dans le cadre de ce projet concerne une nouvelle thématique sur les réseaux à internet des objets et la réalisation d'un système d'irrigation intelligent.

Le travail a été entamé par un aperçu général sur l'internet des objets (définition d'objets connectés, ses fonctionnalités et l'architecture des réseaux de communication en fonction d'objets connectés qui se répartit au Réseau longue portée et Réseaux à courte portée), puis nous avons détaillé ses différents domaines d'applications et ses grands acteurs.

La deuxième partie du travail a été consacrée à notre proposition consiste la conception puis la réalisation d'un système de surveillance de paramètres bioclimatiques de l'agriculture et déterminer leur actionneur, afin de commander l'irrigation.

Notre système est basé sur la communication filaire entre ARDUINO et les capteurs. De plus d'une communication sans fil (GSM) avec téléphone mobile qui permet de visualiser les résultats et contrôler certains paramètres sans avoir à se déplacer.

Le système Arduino est un outil pour fabriquer des dispositifs qui peuvent capter et contrôler davantage de choses du monde matériel que votre ordinateur. C'est une plateforme opensource d'électronique programmée qui est basée sur une simple carte à microcontrôleur (de la famille AVR), et un logiciel véritable environnement de développement intégré, pour écrire, compiler et transférer le programme vers la carte à microcontrôleur. la programmation du microcontrôleur AVR exige une connaissance en langage « C » comme soft et la maîtrise des outils « IDE», afin d'arriver à l'objectif souhaité.

#### **Problèmes rencontrés**

Une telle réalisation n'est pas dénuée de difficultés. Il est à noter que nous nous sommes confrontés à plusieurs problèmes comme l'achat des équipent et outils, vu la non disponibilité de quelques composants et aussi dans la partie réalisation de la carte.

Cependant, nous pouvons dire que malgré ces difficultés, les résultats obtenus à travers cette étude qu'ils soient pratiques ou théoriques, permettent d'ouvrir la porte à d'autres études.

#### **Perspectives du projet**

- Utiliser des panneaux photovoltaïques pour réduire la consommation électrique.
- Utiliser les protocoles sans fil comme (XBEE, WIFI…etc.), pour minimise les fils et les câbles pour la transmission l'information entre le maitre et l'esclave.
- Utiliser les capteurs numériques, pour éviter les pertes l'information.
- Utilisation d'une plateforme Android pour un contrôle et une gestion mobile.

A la fin nous souhaitons vivement que ce projet puisse servir comme élément de base pour d'autres études plus approfondies pour le faire intégrer sous des systèmes plus complexes.

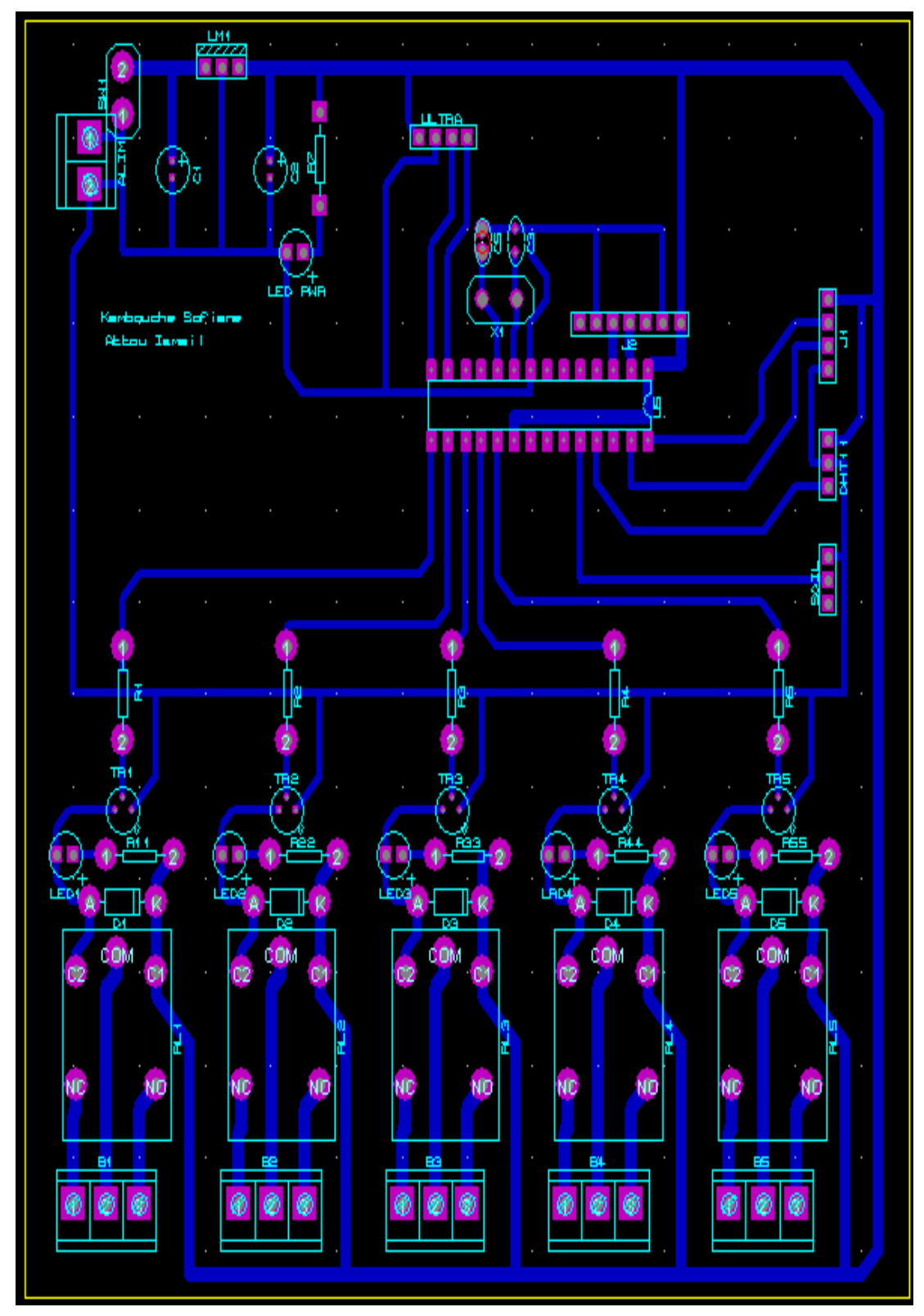

Typon avec l'emplacement des composants

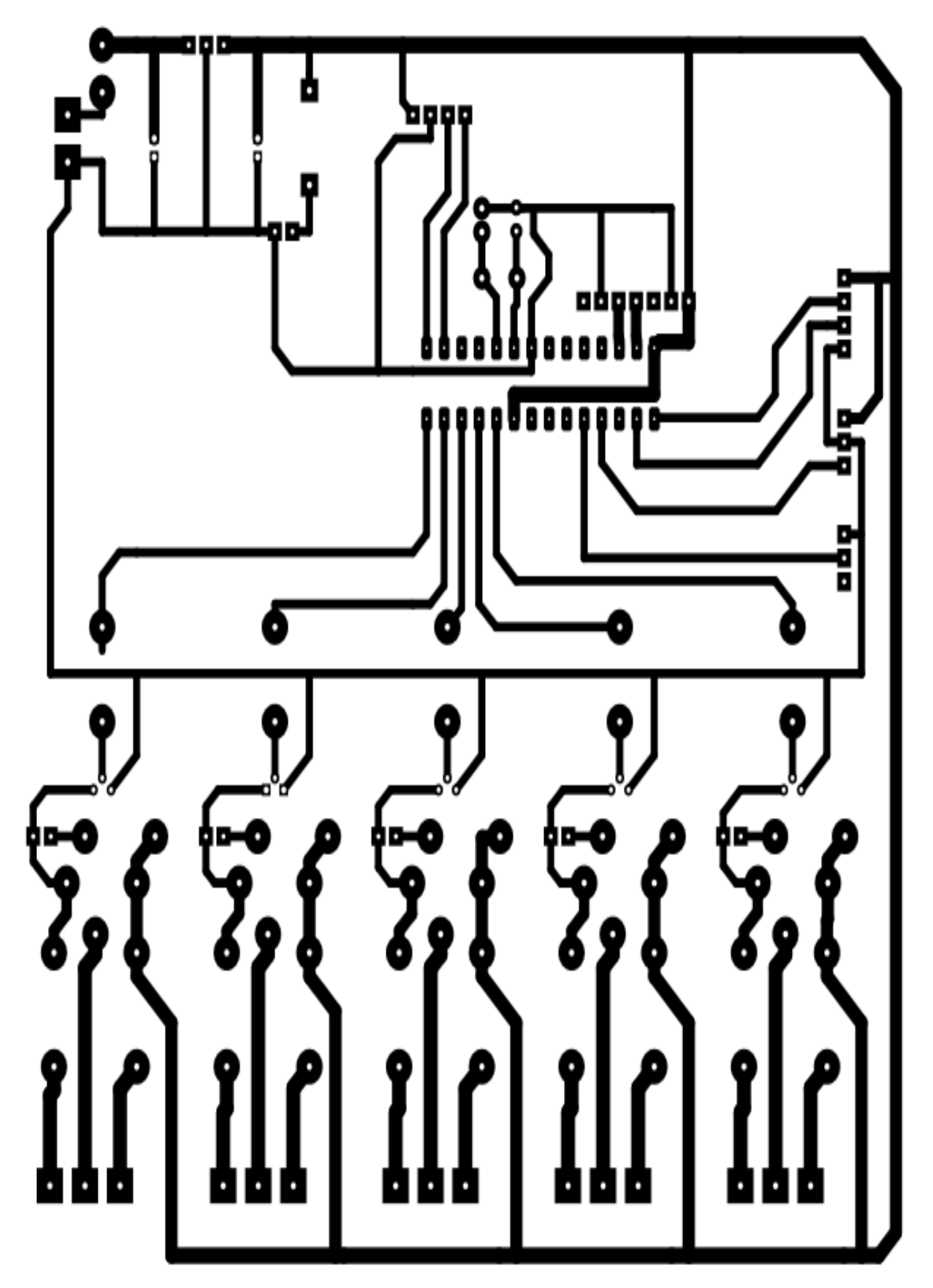

Typon de la carte réalisée

# *Bibliographie*

## **Documents PDF :**

**[1]** Yacine Challal : " Sécurité de l'Internet des Objets : vers une approche cognitive et systémique ".Pour obtenir le diplômé d'Habilitation à Diriger des Recherches, 2012.

**[2]** Hidjeb Ali: " implémentation d'un protocole d'élection d'un serveur d'authentification dans l'Internet des Objets ", Université Abderrahmane Mira de Bejaïa. Pour obtenir le diplômé de Master en Télécommunications, 2017.

**[3]** KARA Nadjah : " Conception d'un réseau de communication pour une maison intelligente en utilisant la technique d'Internet des Objets.", Université Abderrahmane Mira de Bejaïa. Pour obtenir le diplômé de Master en Télécommunications, 2017.

**[4]** Tizzaoui Youva: " Internet des Objets « IoT » Application : Industrie 4.0", Université Abderrahmane Mira de Bejaïa. Pour obtenir le diplômé de Master en Télécommunications, 2017.

**[5]** Hocine Safia, Mouradj Keltoum :" Conception et réalisation d'un système embarqué contrôlé depuis un panneau routier intelligent commandé par une liaison RF", INTTIC. Pour obtenir le diplôme d'Ingénieur D'Etat en Télécommunications, 2016.

**[6]** Achat Asalas, Laoubi Lyes: "Conception et réalisation d'une application mobile cross-Platform pour l'Internet of things.", Université Abderrahmane Mira de Bejaïa. Pour obtenir le diplômé de Master en Informatique, 2017.

**[7]** Benamara Nadir Kamel, Boukhari Mohammed Khalil:" Smart Home Service Provider", INTTIC. Pour obtenir le diplôme d'Ingénieur D'Etat en Télécommunications et TIC, 2016.

**[8]** Chaouche Hanane:" Réalisation d'un prototype d'un réseau de capteurs sans fil dédié à l'agriculture de précision", Université Abou Bakr Belkaid–Tlemcen. Pour obtenir le diplôme de Master en Informatique, 2015.

**[9]** Khenfouci Yamina, Badaoui Amel:" Approche d'authentification dans les réseaux de capteurs pour la pédagogie", Ecole nationale Supérieure d'Informatique. Pour obtenir le diplôme d'ingénieur d'état en informatique, 2009.

**[10]** Krama Abdelbasset Gougui Abdelmoumen:" Etude et réalisation d'une carte de contrôle par Arduino via le système Androïde", Université Kasdi Merbah Ouargla. Pour obtenir le diplôme de Master en Génie électrique, 2015

**[11]** Amrouche Yacine, Djenadi Islam :" Conception et Réalisation d'un système d'irrigation automatique des serres agricoles", Université des Sciences et de la Technologie Houari Boumediene. Pour obtenir le diplôme de Master en Electronique, 2016

**[12]** Chaouche Riadh, Chetti Sif Eddine:" Détection et diagnostic de défauts statorique externe d'un moteur asynchrone triphasé à l'aide de la carte ARDUINO MEGA 2560", Université Kasdi Merbah Ouargla. Pour obtenir le diplôme de Master en Electronique, 2016

#### **Sites Internet :**

**[13] <https://github.com/adafruit/DHT-sensor-library>**

**[14]<https://github.com/cristiansteib/Sim800l>**

**[15]<https://www.arduino.cc/en/Tutorial/ArduinoToBreadboard>**

**include <LiquidCrystal.h> #include <DHT.h> int RS = 2; int E = 3; int D4 = 4; int D5 = 5; int D6 = 6; int D7 = 7; int soilsensor = A1; int dhtsensor = A3; int trigPin = 9; int echoPin = 8; int temperature; int humidity; long duration; int distance; int safetyDistance; int relay\_1 = 10; int relay\_2 = 11; // output relay int relay\_3 = 12; int relay\_4 = 13; int relay\_5 = A4; int relay\_6 = A5; DHT dht (dhtsensor, DHT11); LiquidCrystal lcd (RS, E, D4, D5 ,D6, D7); void setup(){ Serial.begin(9600); lcd.begin(16, 2); lcd.print("Reading sensor"); dht.begin(); pinMode(trigPin, OUTPUT); pinMode(echoPin, INPUT); pinMode(relay\_1, OUTPUT); pinMode(relay\_2, OUTPUT); pinMode(relay\_3, OUTPUT); pinMode(relay\_4, OUTPUT); pinMode(relay\_5, OUTPUT); pinMode(relay\_6, OUTPUT); delay(400); } void loop(){ float temperature, humidity; humidity = dht.readHumidity(); temperature = dht.readTemperature(); lcd.clear(); lcd.setCursor(0,0); lcd.print("Temperature: "); lcd.print(temperature); lcd.print("C"); lcd.setCursor(0,1); lcd.print("Humidity: "); lcd.print(humidity); lcd.print("%");** 

 **if (temperature < 22) { digitalWrite(relay\_3, HIGH); delay(400); } else { digitalWrite(relay\_3, LOW); delay(400); } if (temperature >35) { digitalWrite(relay\_4, HIGH); delay(100); } else { digitalWrite(relay\_4, LOW); delay(400); } if (humidity < 50) { digitalWrite(relay\_5, HIGH); delay(100); } else { digitalWrite(relay\_5, LOW); delay(400); } if (humidity > 60) { digitalWrite(relay\_6, HIGH); delay(100); } else { digitalWrite(relay\_6, LOW); delay(400); } }** 

**Une partie du notre code de programmation** 

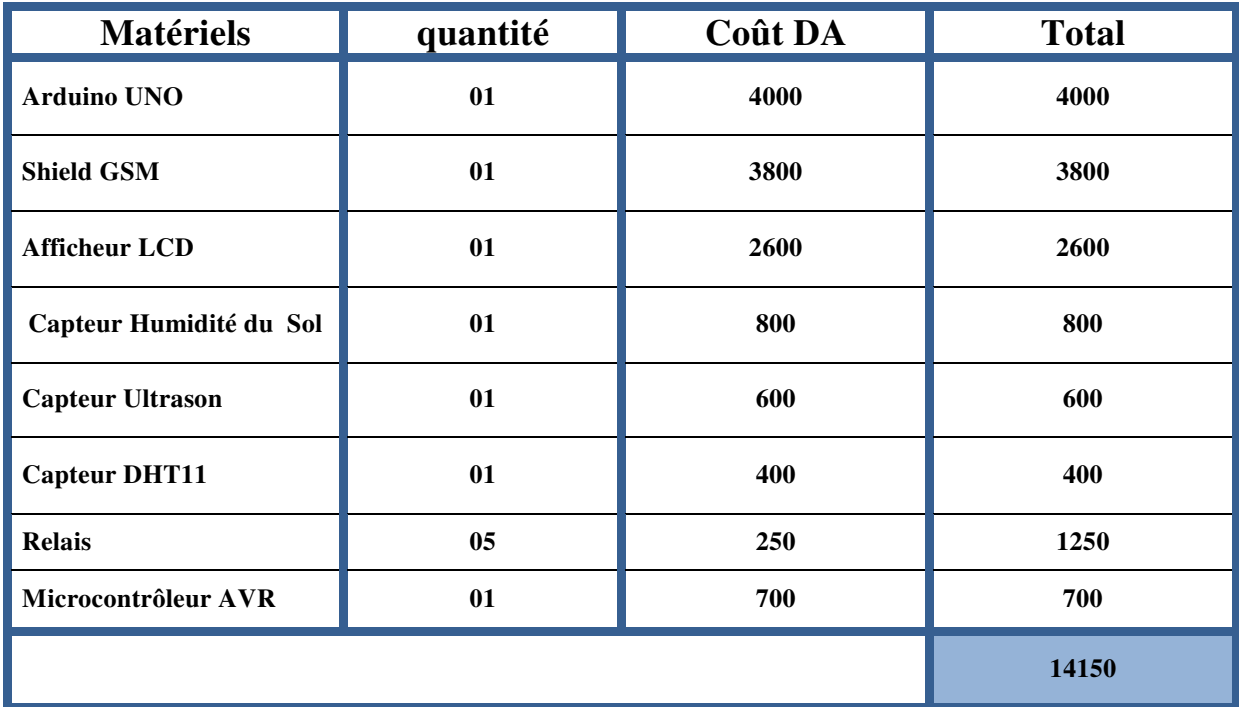

**Le prix total des composants de notre projet** 

## *Glossaries*

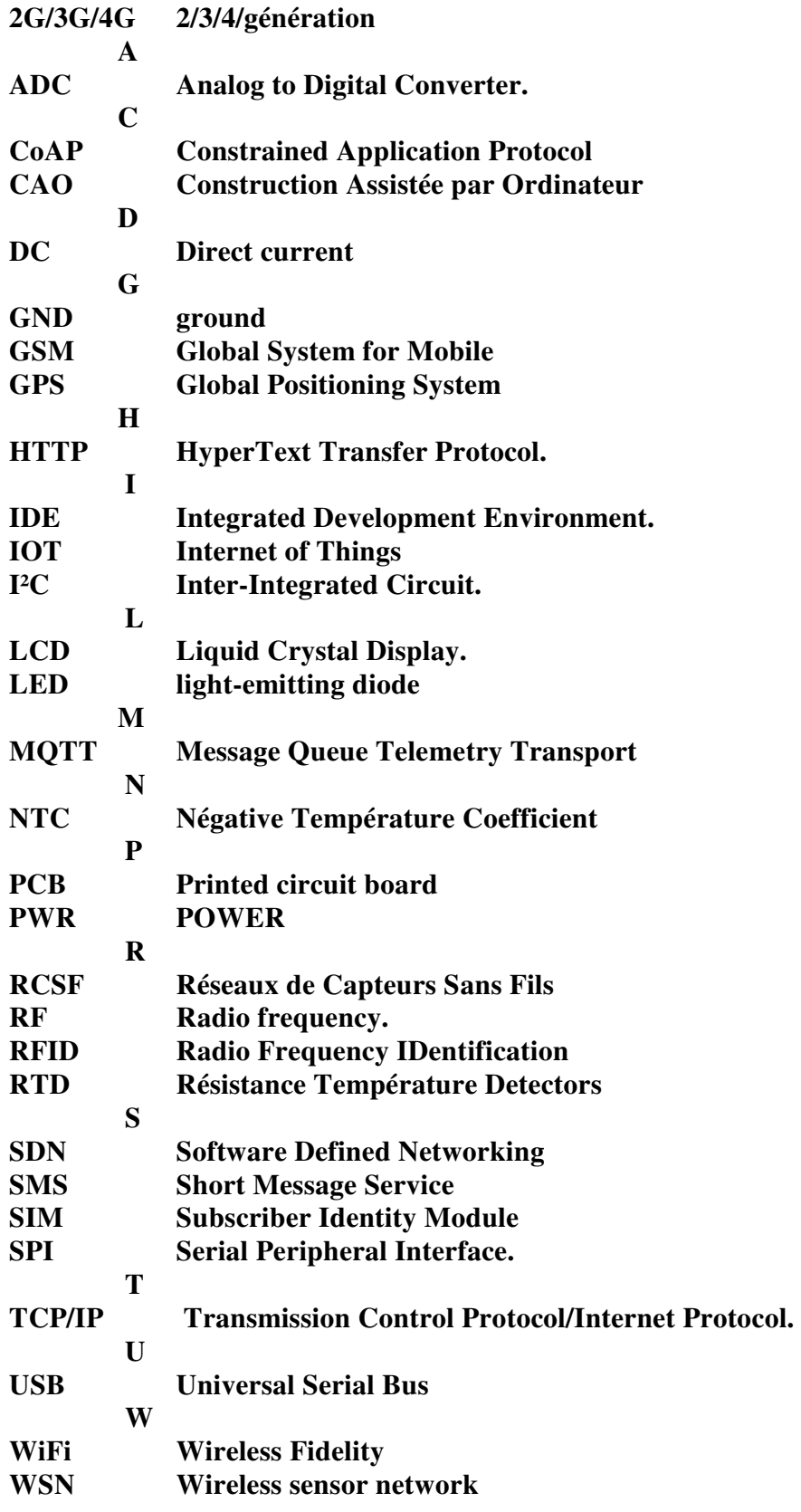

# *Bibliographie*

## **Documents PDF :**

**[1]** Yacine Challal : " Sécurité de l'Internet des Objets : vers une approche cognitive et systémique ".Pour obtenir le diplômé d'Habilitation à Diriger des Recherches, 2012.

**[2]** Hidjeb Ali: " implémentation d'un protocole d'élection d'un serveur d'authentification dans l'Internet des Objets ", Université Abderrahmane Mira de Bejaïa. Pour obtenir le diplômé de Master en Télécommunications, 2017.

**[3]** KARA Nadjah : " Conception d'un réseau de communication pour une maison intelligente en utilisant la technique d'Internet des Objets.", Université Abderrahmane Mira de Bejaïa. Pour obtenir le diplômé de Master en Télécommunications, 2017.

**[4]** Tizzaoui Youva: " Internet des Objets « IoT » Application : Industrie 4.0", Université Abderrahmane Mira de Bejaïa. Pour obtenir le diplômé de Master en Télécommunications, 2017.

**[5]** Hocine Safia, Mouradj Keltoum :" Conception et réalisation d'un système embarqué contrôlé depuis un panneau routier intelligent commandé par une liaison RF", INTTIC. Pour obtenir le diplôme d'Ingénieur D'Etat en Télécommunications, 2016.

**[6]** Achat Asalas, Laoubi Lyes: "Conception et réalisation d'une application mobile cross-Platform pour l'Internet of things.", Université Abderrahmane Mira de Bejaïa. Pour obtenir le diplômé de Master en Informatique, 2017.

**[7]** Benamara Nadir Kamel, Boukhari Mohammed Khalil:" Smart Home Service Provider", INTTIC. Pour obtenir le diplôme d'Ingénieur D'Etat en Télécommunications et TIC, 2016.

**[8]** Chaouche Hanane:" Réalisation d'un prototype d'un réseau de capteurs sans fil dédié à l'agriculture de précision", Université Abou Bakr Belkaid–Tlemcen. Pour obtenir le diplôme de Master en Informatique, 2015.

**[9]** Khenfouci Yamina, Badaoui Amel:" Approche d'authentification dans les réseaux de capteurs pour la pédagogie", Ecole nationale Supérieure d'Informatique. Pour obtenir le diplôme d'ingénieur d'état en informatique, 2009.

**[10]** Krama Abdelbasset Gougui Abdelmoumen:" Etude et réalisation d'une carte de contrôle par Arduino via le système Androïde", Université Kasdi Merbah Ouargla. Pour obtenir le diplôme de Master en Génie électrique, 2015

**[11]** Amrouche Yacine, Djenadi Islam :" Conception et Réalisation d'un système d'irrigation automatique des serres agricoles", Université des Sciences et de la Technologie Houari Boumediene. Pour obtenir le diplôme de Master en Electronique, 2016

**[12]** Chaouche Riadh, Chetti Sif Eddine:" Détection et diagnostic de défauts statorique externe d'un moteur asynchrone triphasé à l'aide de la carte ARDUINO MEGA 2560", Université Kasdi Merbah Ouargla. Pour obtenir le diplôme de Master en Electronique, 2016

## **Sites Internet :**

**[13] <https://github.com/adafruit/DHT-sensor-library>**

**[14]<https://github.com/cristiansteib/Sim800l>**

**[15]<https://www.arduino.cc/en/Tutorial/ArduinoToBreadboard>**